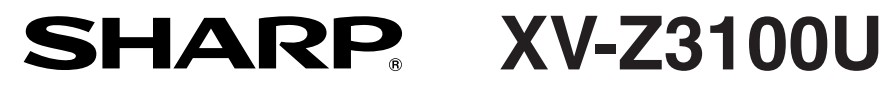

**PROJECTOR PROJECTEUR PROYECTOR PROJETOR**

**OPERATION MANUAL MODE D'EMPLOI MANUAL DE MANEJO MANUAL DE OPERAÇÃO**

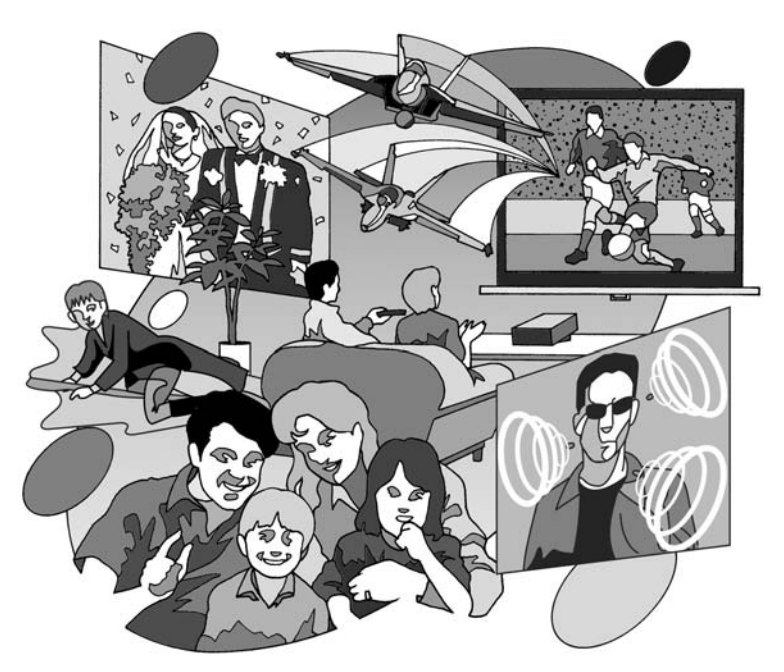

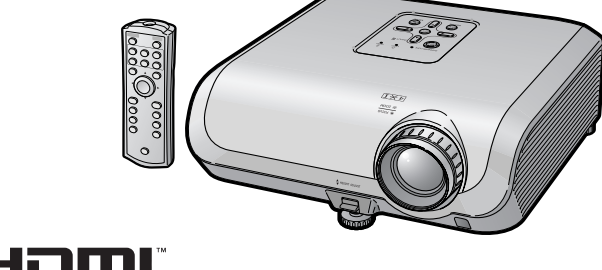

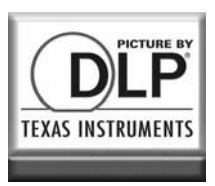

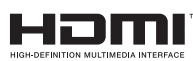

**PORTUGUÊS PORTUGUÊS**

**ESPAÑOL**

# **Introducción**

## **IMPORTANTE**

- Para que le sirva de ayuda al notificar la pérdida o el robo de su proyector, anote el número de serie que se encuentra en la parte inferior del proyector y guarde esta información.
- Antes de reciclar la envoltura, asegúrese de haber comprobado el contenido de la caja de cartón comparándolo con la lista<br>de la sección de "Accesorios sección de suministrados" en la página **10**.

# **Núm. de modelo: XV-Z3100U**

**Núm. de serie:**

**ADVERTENCIA:** Fuente de iluminación intensa. No mire fija ni directamente al haz de luz. Tenga especial cuidado de que los niños no miren fijamente hacia el haz de luz.

**ADVERTENCIA:** Para reducir el riesgo de que se produzca una descarga eléctrica, no exponga este producto a la lluvia ni a la humedad.

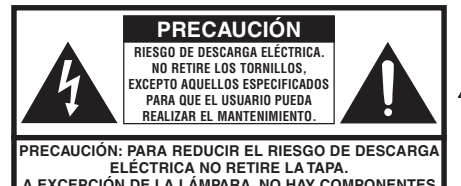

**A EXCEPCIÓN DE LA LÁMPARA, NO HAY COMPONENTES QUE PUEDA REPARAR EL USUARIO. SOLICITE LAS REPARACIONES A PERSONAL DE SERVICIO CUALIFICADO.**

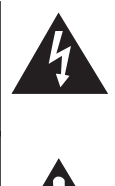

El signo del rayo con punta de flecha en el interior de un triángulo equilátero, tiene la finalidad de avisar al usuario de la presencia de una tensión peligrosa sin aislar dentro de la caja del producto que puede ser de suficiente magnitud como para constituir un riesgo de descarga eléctrica para las personas.

El signo de exclamación en el interior de un triángulo tiene la finalidad de avisar al usuario de la presencia de importantes instrucciones de operación y mantenimiento (servicio) en los documentos que acompañan al producto.

#### **ADVERTENCIA:** Las normas de la FCC estipulan que cualquier cambio o modificación realizado en este equipo sin la aprobación expresa del fabricante podrá anular la autoridad que el usuario tiene para **EF UU. SOLAMENTE**

# **ADVERTENCIA:**

El ventilador de enfriamiento de este proyector continúa funcionando durante unos 90 segundos después de activado el modo de espera del proyector. Durante la operación normal, cuando active el modo de espera, utilice siempre el botón STANDBY (Espera) /ON del proyector o el botón STANDBY (Espera) del mando a distancia. Asegúrese de que el ventilador de enfriamiento esté parado antes de desconectar el cable de alimentación.

DURANTE EL FUNCIONAMIENTO NORMAL, NUNCA APAGUE EL PROYECTOR DESCONECTANDO EL CABLE DE ALIMENTACIÓN. SI NO SIGUE ESTE CONSEJO, LA LÁMPARA PODRÁ FALLAR PREMATURAMENTE.

# **INFORMACIÓN**

Este equipo ha sido sometido a pruebas y ha demostrado cumplir con las limitaciones de dispositivos digitales de la clase B, de acuerdo con el Apartado 15 de las Normas de la FCC. Estas limitaciones tienen como fin ofrecer una protección razonable contra interferencias perjudiciales en una instalación residencial. Este equipo genera, utiliza y puede radiar energía radioeléctrica, y si no se instala ni utiliza siguiendo las instrucciones del manual de manejo, podría causar interferencias perjudiciales en la comunicación por radio. Sin embargo, no existen garantías de que las interferencias no se produzcan en una instalación particular. Si el equipo causa interferencias perjudiciales en la recepción de la radio o de la televisión, lo que puede determinarse desconectando y conectando la alimentación del aparato, al usuario se le recomienda corregir la interferencia tomando una o más de las medidas siguientes:

- Cambie la orientación o el lugar de instalación de la antena receptora.
- Aumente la separación entre el equipo y el receptor.
- Conecte el equipo a un tomacorriente cuyo circuito no sea el que emplea el receptor.
- Consulte a su concesionario o a un técnico de radio/televisión especializado para recibir ayuda. EE.UU. SOLAMENTE

# **Declaración de conformidad**

PROYECTOR SHARP, MODELO XV-Z3100U

Este dispositivo cumple con la Apartado 15 de las normas de la FCC. El funcionamiento está sujeto a las condiciones siguientes: (1) Este dispositivo no deberá causar interferencias perjudiciales, y (2) este dispositivo deberá aceptar cualquier interferencia recibida, incluyendo interferencias que puedan causar un funcionamiento no deseado.

Parte responsable:

SHARP ELECTRONICS CORPORATION Sharp Plaza, Mahwah, New Jersey 07430-2135 TEL: 1-800-BE-SHARP (1-800-237-4277) EE.UU. SOLAMENTE

# **PARA TIRAR EL PRODUCTO**

Este proyector utiliza soldadura de estaño y plomo, y una lámpara presurizada que contiene una pequeña cantidad de mercurio. Debido a la conservación del medio ambiente es posible que para tirar estos materiales existan ciertos reglamentos. Para obtener información sobre cómo tirar o reciclar este producto, póngase en contacto con las autoridades de su localidad o, si se encuentra usted en los Estados Unidos de América, con la Alianza de la Industria Electrónica: www.eiae.org .

### **Precaución acerca del reemplazo de la lámpara**

Consulte "Cambio de la lámpara" en la página **56**.

Este proyector SHARP utiliza un Procesador DLP®. Este sofisticado panel contiene 921.600 píxeles (microespejos). Al igual que con los equipos electrónicos de alta tecnología como, por ejemplo, los TVs de pantalla grande, sistemas de vídeo y videocámaras, existen ciertas tolerancias que el equipo debe cumplir.

Esta unidad tiene algunos píxeles inactivos dentro de tolerancias aceptables que pueden producir puntos inactivos en la pantalla de imagen. Esto no afectará a la calidad de la imagen ni a la duración esperada de la unidad.

# **Cómo leer este manual de manejo**

- Las especificaciones son ligeramente diferentes dependiendo del modelo. Sin embargo, usted puede conectar y utilizar todos los modelos de la misma manera.
- En este manual de manejo, las ilustraciones y visualizaciones en pantalla se simplifican con fines explicativos, y pueden ser un poco diferentes de las visualizaciones reales.

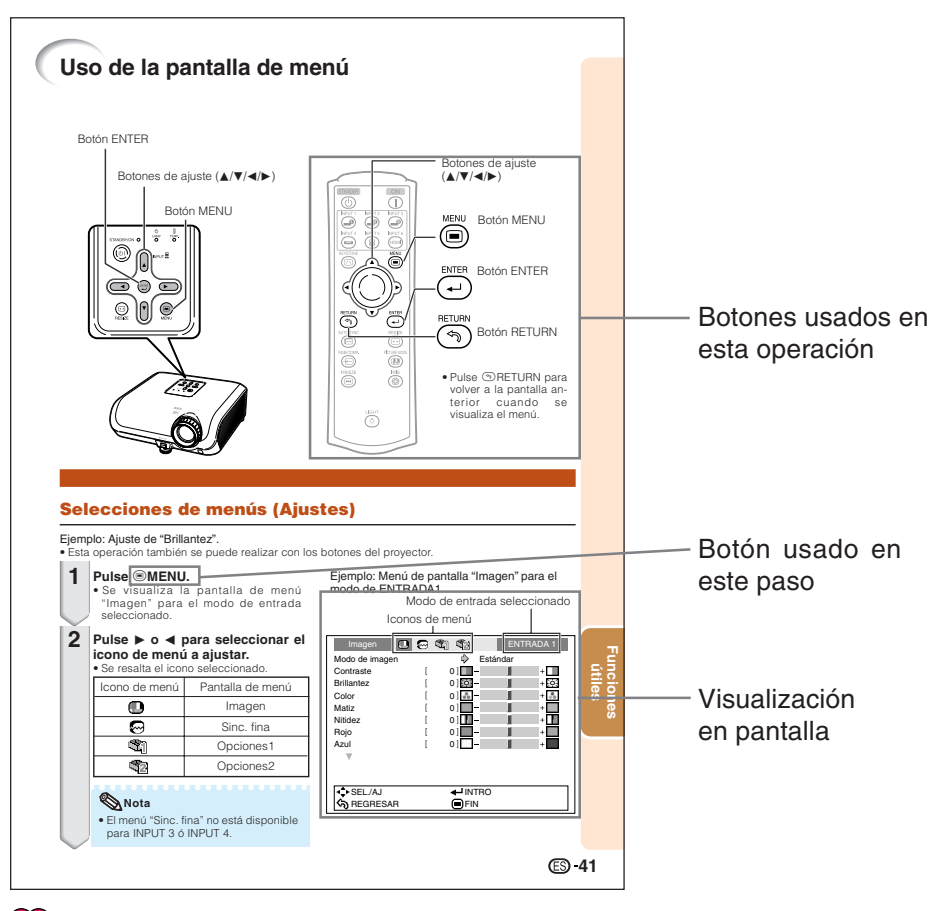

**Información**......Indica normas de seguridad para usar el proyector.

**Nota**.................Indica información adicional para instalar y manejar el proyector.

# **Para usar como referencia en el futuro**

Mantenimiento Solución de problemas Índice alfabético

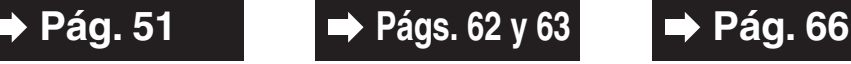

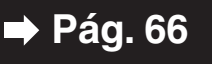

# **Índice**

# **Preparación**

# **Introducción**

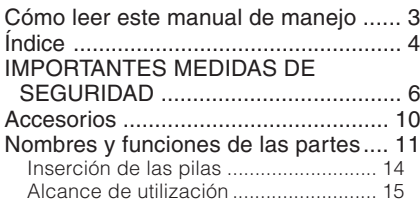

# **Inicio rápido**

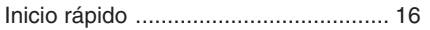

# **Instalación**

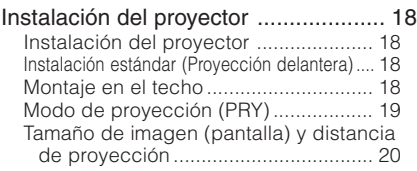

# **Conexiones**

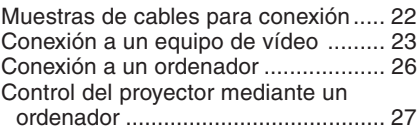

# **Uso**

# **Manejo básico**

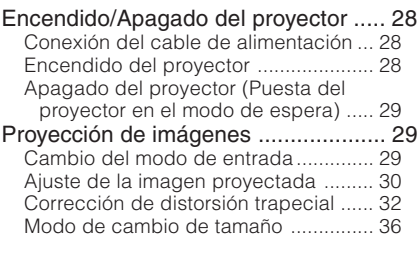

# **Funciones útiles**

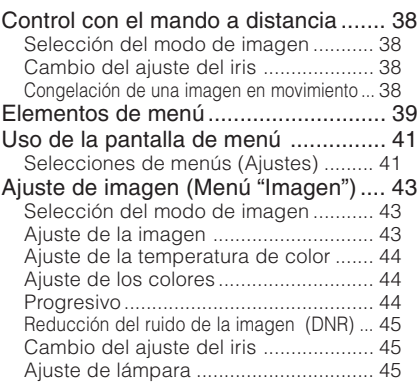

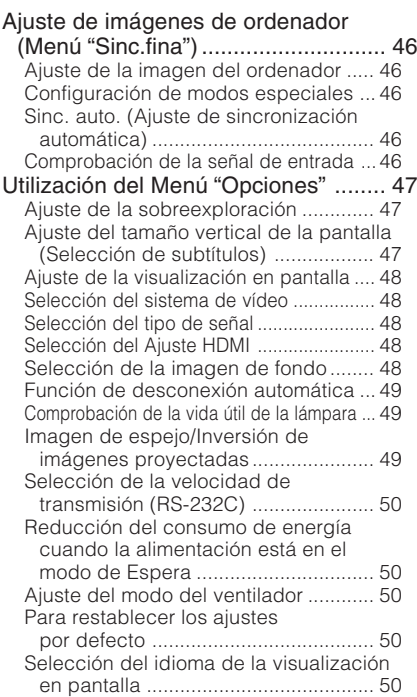

# **Referencia**

# **Apéndice**

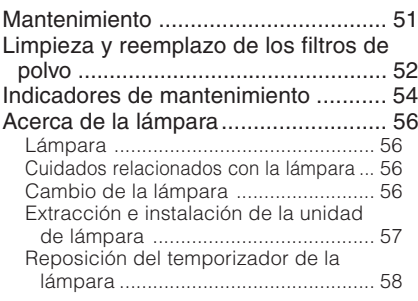

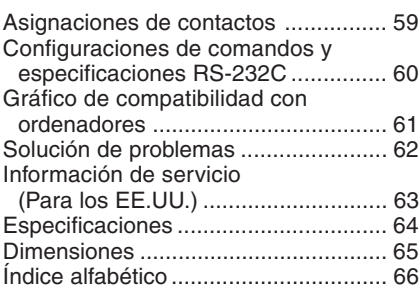

# **IMPORTANTES MEDIDAS DE SEGURIDAD**

## **PRECAUCIÓN: Lea completamente estas instrucciones antes de usar el producto y consérvelas para poder consultarlas en el futuro.**

La energía eléctrica puede tener muchas aplicaciones útiles. Este producto ha sido diseñado y fabricado para garantizar la seguridad del usuario. SIN EMBARGO, EL USO INCORRECTO DEL PRODUCTO PUEDE OCASIONAR DESCARGAS ELÉCTRICAS E INCENDIOS. A fin de no anular los dispositivos de seguridad incorporados en este producto, observe las siguientes reglas básicas para la instalación, uso y mantenimiento del producto.

**1. Lectura de instrucciones** Antes de utilizar el producto deberán leerse todas

las instrucciones de seguridad y funcionamiento.

- **2. Conservación de las instrucciones** Las instrucciones de seguridad y funcionamiento deberán conservarse para poder utilizarlas como referencia en el futuro.
- **3. Cumplimiento de advertencias** Deberán cumplirse todas las advertencias que aparecen en el producto y en el manual de instrucciones.
- **4. Seguimiento de las instrucciones**

Deberán seguirse todas las instrucciones de funcionamiento y utilización.

#### **5. Limpieza**

Desenchufe este producto de la toma de corriente antes de limpiarlo. No emplee limpiadores líquidos ni aerosoles. Para la limpieza, utilice un paño húmedo.

#### **6. Aditamentos**

No utilice aditamentos que no hayan sido recomendados por el fabricante del producto porque podrán causar peligros.

#### **7. Agua y humedad**

No utilice este producto cerca del agua como, por ejemplo, próximo a una bañera, lavabo, fregadero o lavadora; ni en un sótano húmedo, al lado de una piscina o lugares similares.

#### **8. Accesorios**

No coloque este producto encima de un carrito, soporte, trípode, ménsula o mesa inestable porque podría caerse y estropearse seriamente o causar lesiones graves a un niño o a un adulto. Utilícelo solamente con un carrito, soporte, trípode, ménsula o mesa que sea recomendado por el fabricante o que se venda con el producto. Al montar el producto deberán seguirse siempre las instrucciones del fabricante, y deberán utilizarse los accesorios de montaje recomendados por él.

#### **9. Transporte**

La combinación del producto y el carrito deberá moverse con cuidado. Las paradas repentinas, la fuerza excesiva y las superficies desniveladas podrían hacer que la combinación del producto y el carrito volcase.

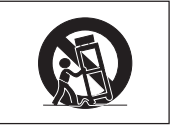

#### **10. Ventilación**

Las ranuras y aberturas de la caja tienen la finalidad de que el aparato pueda ventilarse; para asegurar así su buen funcionamiento y protegerlo contra el recalentamiento. Las aberturas no deberán cubrirse ni bloquearse nunca colocando el producto en una cama, sofá, alfombra u otra superficie similar. Este producto no deberá colocarse en una instalación empotrada como, por ejemplo, una librería o estantería para libros, a menos que se disponga de la ventilación apropiada o se hayan seguido las instrucciones del fabricante.

#### **11. Fuentes de alimentación**

Este producto sólo deberá funcionar con el tipo de alimentación indicado en la etiqueta de características. Si no está seguro del tipo de alimentación empleado en su hogar, consulte al distribuidor del producto o a la compañía eléctrica local. Para los productos diseñados para funcionar con la alimentación de pilas o baterías, u otras fuentes, consulte las instrucciones de uso respectivas.

#### **12. Conexión a tierra o polarización**

Este producto está equipado con uno de los tipos siguientes de enchufe. Si su enchufe no se adapta a la toma de corriente, por favor contacte a un electricista para dar solución al problema.

No anule la característica de seguridad del enchufe.

- a. Enchufe (alimentación eléctrica) de tipo bifilar.
- b. Enchufe (alimentación eléctrica) de tipo trifilar con un terminal a tierra.

Este enchufe solo se ajustara dentro de una toma de corriente a tierra.

### **13. Protección de los cables de alimentación**

colocarse de forma que no sean pisados por personas ni aplastados por los objetos que se pongan sobre o contra ellos, y deberá tenerse mucho cuidado en los puntos donde las clavijas se unen a los cables, en las tomas de alimentación y en los puntos por donde salen del producto.

#### **14. Tormentas eléctricas**

Para mayor protección de este producto durante tormentas eléctricas o cuando se deje sin atender durante un periodo de tiempo prolongado, desenchufe el cable de alimentación de la toma de corriente y desconéctelo del proyector. Esto impedirá que se estropee el producto debido a las tormentas eléctricas y a la sobretensión de la línea.

#### **15. Sobrecarga**

No sobrecargue las tomas de corriente, cables de extensión o receptáculos de alimentación integrales porque esto puede causar un riesgo de incendio o descarga eléctrica.

#### **16. Entrada de objetos sólidos y líquidos**

No introduzca nunca objetos de ninguna clase en este producto a través de las aberturas porque podrán tocar puntos peligrosos de alta tensión o crear cortocircuitos, lo que a su vez podría producir un incendio o una descarga eléctrica. No derrame nunca ningún tipo de líquido sobre el producto.

#### **17. Reparaciones**

No intente reparar este producto usted mismo ya que al abrir o retirar las cubiertas podrá exponerse a una tensión peligrosa o a otros peligros. Solicite cualquier reparación a personal de servicio cualificado.

- **18. Daños que requieren reparaciones** Desenchufe este producto de la toma de corriente y solicite el servicio de reparaciones a personal cualificado cuando se produzcan las condiciones siguientes:
	- a. Si el cable o el enchufe de alimentación está estropeado.
	- b. Si se han derramado líquidos o han caído objetos en el interior del producto.
	- c. Si el producto ha estado expuesto a la lluvia o al agua.
- d. Si el producto no funciona normalmente a pesar de haberse seguido las instrucciones de uso. Ajuste solamente los controles indicados en este manual de instrucciones, ya que un ajuste mal hecho en otros controles podría causar daños y tal vez requiera el trabajo laborioso de un técnico cualificado para que el producto vuelva a funcionar normalmente.
- e. Si el producto se ha caído o estropeado de cualquier otra forma.
- f. Si el producto muestra un cambio patente en su funcionamiento, esto indicará la necesidad de tener que repararlo.

#### **19. Reemplazo de componentes**

Cuando sea necesario reemplazar componentes, asegúrese de que el técnico de servicio utilice los componentes de reemplazo especificados por el fabricante o que posean las mismas características que los originales. Las sustituciones no autorizadas pueden ocasionar incendios, descargas eléctricas u otros peligros.

#### **20. Comprobación de seguridad**

Al terminar cualquier trabajo de mantenimiento o reparación en este producto, solicite al técnico de servicio que realice comprobaciones de seguridad para determinar si el producto se encuentra en buenas condiciones de funcionamiento.

**21. Instalación en la pared o en el techo** Este producto debe montarse en una pared o techo sólo de la forma indicada por el fabricante.

#### **22. Calor**

Este producto deberá instalarse lejos de fuentes de calor tales como radiadores, salidas de aire caliente, estufas y otros productos (incluidos amplificadores) que produzcan calor.

- El logotipo DLP®, el medallón DLP® y BrilliantColor<sup>™</sup> son marcas comerciales registradas de Texas Instruments.
- Microsoft® y Windows® son marcas registradas de Microsoft Corporation en los Estados Unidos y/o en otros países.
- PC/AT es una marca registrada de International Business Machines Corporation en los Estados Unidos.
- Macintosh® es una marca registrada de Apple Computer, Inc. en los Estados Unidos y/o en otros países.
- HDMI, el logotipo HDMI y High-Definition Multimedia Interface son marcas de fábrica o marcas registradas de HDMI Licensing LLC.
- Todos los demás nombres de compañías y productos son marcas de fábrica o marcas registradas de sus respectivas compañías.
- Algunos chips de CI contenidos en este producto incluyen información confidencial y/o secretos comerciales que son propiedad de Texas Instruments. Por lo tanto, se prohíbe copiar, modificar, adaptar, traducir, distribuir, realizar ingeniería inversa, desmontar o descompilar la información contenida en estos chips.

# **Observe las medidas de seguridad siguientes cuando instale su proyector.**

#### **Cuidados relacionados con la unidad de lámpara**

■ Si se rompe la lámpara, las partículas de cristal pueden ser un peligro. En el caso de romperse la lámpara, póngase en contacto con su Centro de Servicio o Distribuidor SharpVision autorizado más cercano para adquirir un repuesto.

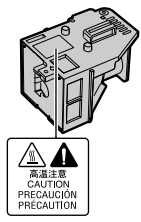

Consulte "Cambio de la lámpara" en la página **56**.

#### **Cuidados relacionados con la instalación del proyector**

■ Para limitar los trabaios de reparación al mínimo y mantener una imagen de alta calidad, SHARP recomienda instalar este proyector en un lugar sin humedad, polvo ni humo de cigarrillos. Cuando el proyector funcione en estos ambientes, los orificios de ventilación y el objetivo deberán limpiarse más a menudo. Siempre que el proyector se limpie con frecuencia, el uso del mismo en estos ambientes no reducirá la duración de la unidad. La limpieza interna sólo debe ser realizada por un Centro de Servicio o Distribuidor SharpVision autorizado.

#### **No instale el proyector en lugares expuestos a la luz solar directa o a una luz intensa.**

■ Coloque la pantalla de forma que no quede expuesta a la luz solar directa ni a la luz de la sala. La luz que cae directamente sobre la pantalla hace desaparecer los colores y dificulta la visión. Cierre las cortinas y reduzca la iluminación cuando instale la pantalla en una sala soleada o brillante.

#### **Cuidados relacionados con la colocación del proyector**

■ Coloque el proyector en un lugar nivelado dentro del margen de ajuste (8 grados) de la pata de ajuste.

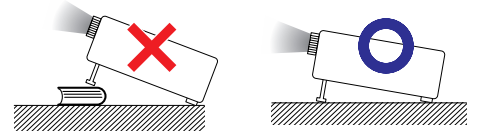

■ Después de comprar el provector, cuando la alimentación se enciende por primera vez por la salida de escape puede salir un olor casi imperceptible. Esto es normal y no constituye un fallo de funcionamiento. Desaparecerá después de usar el proyector durante un tiempo.

### **Cuando utilice el proyector en zonas altas tales como montañas (a altitudes de unos 4.900 pies (1.500 metros) o más)**

■ Cuando utilice el provector en zonas altas con aire enrarecido, ponga "Modo vent." en "Alta". No cumplir con esto puede afectar a la duración del sistema óptico.

#### **Advertencia acerca de la colocación del proyector en una posición alta**

■ Cuando coloque el proyector en una posición alta, cerciórese de asegurarlo con mucho cuidado para evitar que pueda caerse y lesionar a alguna persona.

### **No exponga el proyector a un impacto y/ o vibración fuerte**

■ Proteja el objetivo para no golpear ni dañar la superficie del mismo.

#### **Descanse la vista de vez en cuando.**

■ Mirar continuamente la pantalla durante muchas horas cansará la vista. No olvide descansar la vista de vez en cuando.

#### **Evite los lugares con temperaturas extremas.**

- La temperatura de funcionamiento del proyector es de 41°F a 95°F (+5°C a +35°C).
- La temperatura para guardar el proyector es de –4°F a 140°F (–20°C a +60°C).

#### **No tape las aberturas de admisión y escape de aire.**

- Deje un espacio mínimo de 11 <sup>13</sup>/16 pulgadas (30 cm) entre las aberturas de escape de aire y la pared u obstrucción más cercana.
- Asegúrese de que las aberturas de admisión y escape de aire no estén obstruidas.
- Si se obstruye el ventilador de refrigeración, el proyector se pondrá automáticamente en el modo de espera debido a la acción de un circuito de protección que evita que se produzcan daños por recalentamiento. Esto no indica ningún fallo de funcionamiento. (Consulte las páginas **54** y **55**.) Desconecte el cable de alimentación del proyector de la toma de corriente y espere 10 minutos como mínimo. Ponga el proyector donde las aberturas de admisión y escape de aire no estén bloqueadas, vuelva a conectar el cable de alimentación y encienda el proyector. Esto volverá a poner el proyector en la condición de funcionamiento normal.

■ Cuando apaga el proyector, el ventilador sigue funcionando durante un rato para reducir la temperatura interna. Desenchufe el cable de alimentación después de pararse el ventilador. El periodo de funcionamiento del ventilador cambiará dependiendo de las circunstancias y de la temperatura interna.

#### **Aviso relacionado con la utilización del proyector**

- Cuando utilice el proyector asegúrese de no someterlo a golpes y/o vibraciones fuertes porque éstos podrán causar daños. Tenga mucho cuidado con el objetivo. Antes de mover el proyector, asegúrese de desenchufar el cable de alimentación de la toma de corriente, y desconecte cualquier otro cable conectado al proyector.
- No tome el provector por su objetivo.
- Cuando quarde el provector, vuelva a colocar la tapa del objetivo. (Consulte la página **11**).
- No exponga el proyector a la luz solar directa ni lo coloque cerca de fuentes de calor. Si lo hace se alterará el color de la caja o se deformará la cubierta de plástico.

#### **Otro equipo conectado**

- Cuando conecte un ordenador u otro equipo audiovisual al proyector, haga las conexiones DESPUÉS de desconectar el cable de alimentación del proyector de la toma de CA y apagar el equipo que va a ser conectado.
- Lea los manuales de manejo del proyector y del equipo que va a ser conectado para conocer las instrucciones sobre cómo hacer las conexiones.

#### **Uso del proyector en otros países**

■ La tensión de alimentación y la forma de la clavija pueden ser diferentes dependiendo de la región o país en el que va a utilizar el proyector. Cuando use el proyector en el extranjero, asegúrese de usar un cable de alimentación apropiado para ese país.

#### **Función de comprobación de la temperatura**

# TEMPERATURA

■ Si el proyector empieza a recalentarse debido a problemas con la instalación o a la obstrucción de las aberturas de aire, " $\mathbb{X}$ " v "**TEMPERATURA**" se iluminarán en la esquina inferior izquierda de la imagen. Si la temperatura continúa subiendo, la lámpara se apagará, el indicador de aviso de la temperatura del proyector parpadeará y, después de un periodo de enfriamiento de 90 segundos, el proyector entrará en el modo de espera. Consulte "Indicadores de mantenimiento" en la página **54** para conocer detalles.

### **Información**

- El ventilador regula la temperatura interna, y su rendimiento se controla automáticamente. El sonido del ventilador puede cambiar durante el funcionamiento del proyector debido a cambios en la velocidad del ventilador. Esto no indica ningún fallo de funcionamiento.
- No desenchufe el cable de alimentación durante la proyección o el funcionamiento del ventilador. Esto puede causar daños debido al aumento en la temperatura interna porque el ventilador también se para.

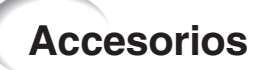

## **Accesorios suministrados**

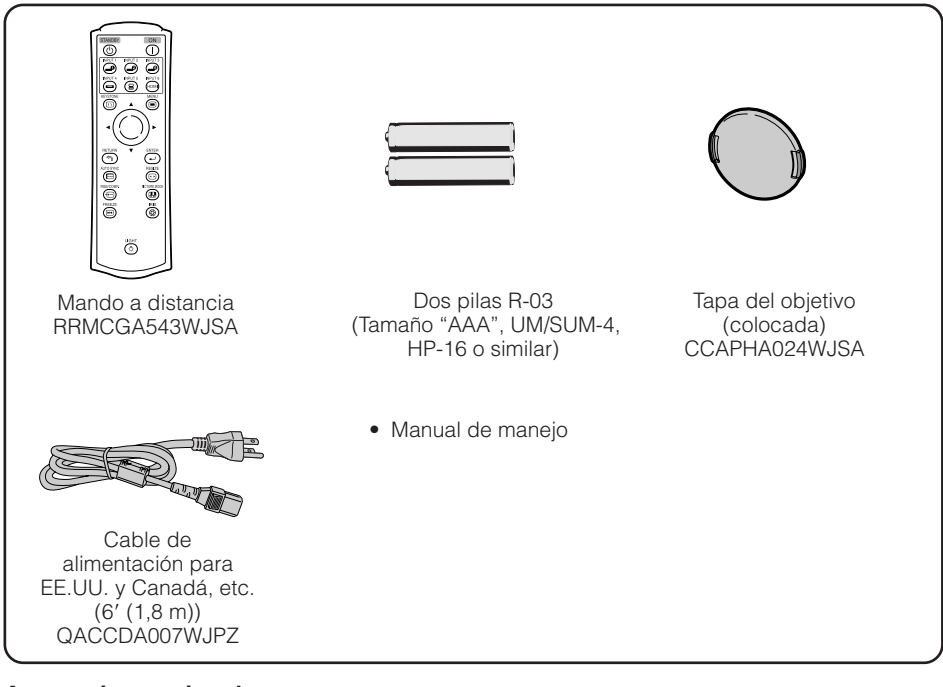

#### **Accesorios opcionales**

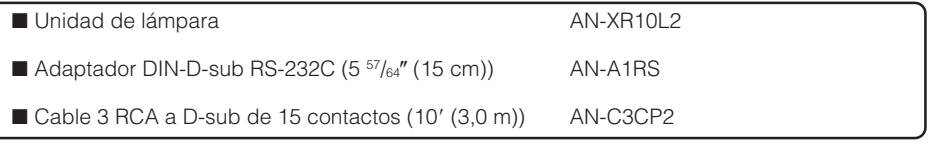

## **Nota**

• Algunos accesorios opcionales puede que no estén disponibles según la región. Consulte al Centro de Servicio o Distribuidor SharpVision autorizado más cercano.

# **Nombres y funciones de las partes**

Los números en  $\blacksquare$  se refieren a las páginas principales de este manual de manejo donde se explica el tópico.

# **Proyector**

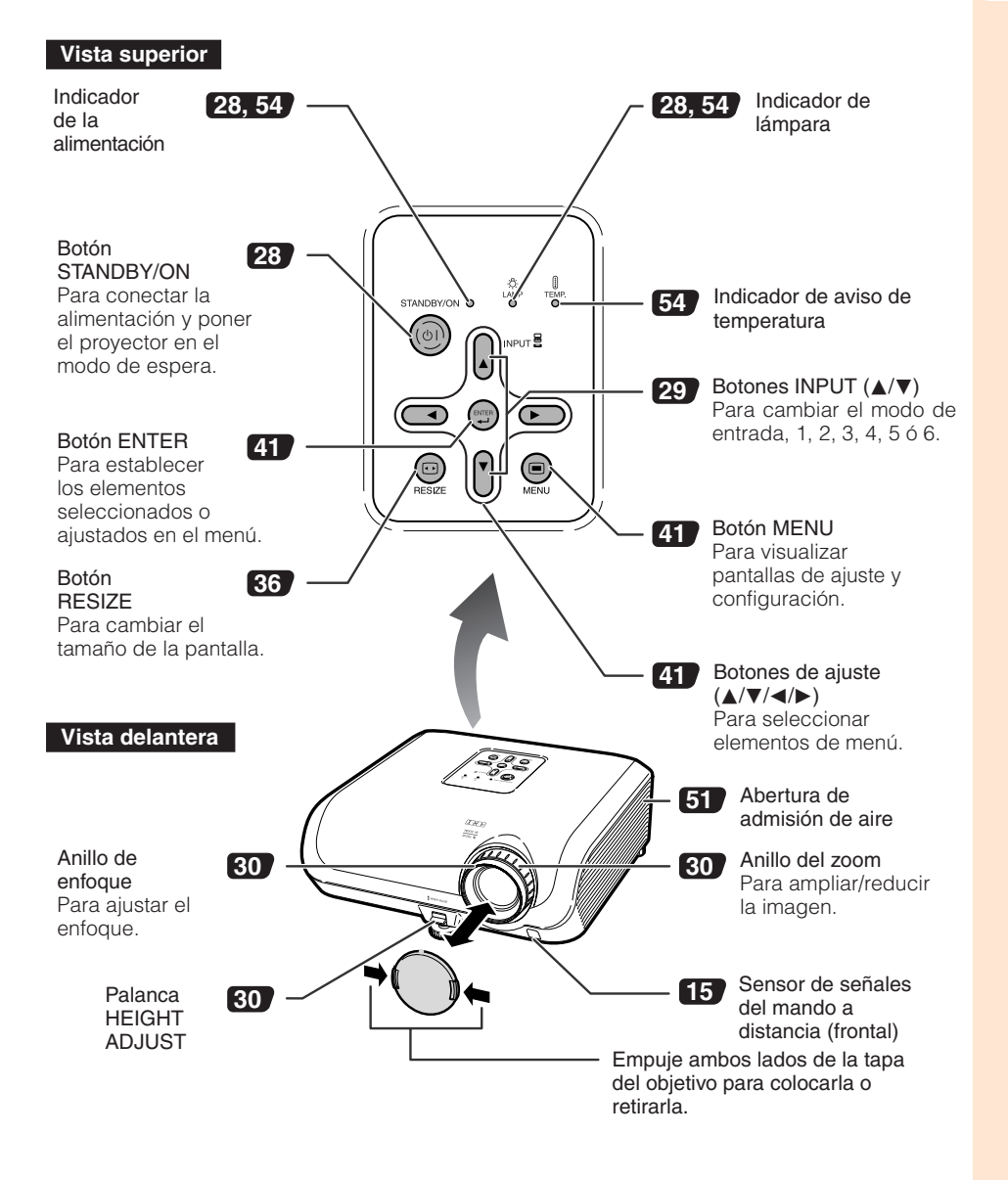

# **Nombres y funciones de las partes (Continuación)**

Los números en  $\blacksquare$  se refieren a las páginas principales de este manual de manejo donde se explica el tópico.

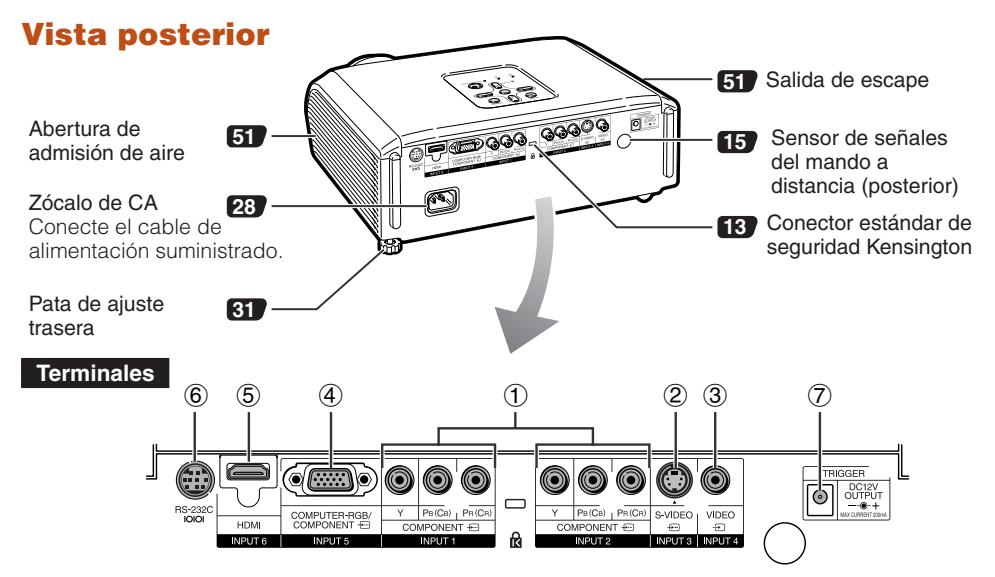

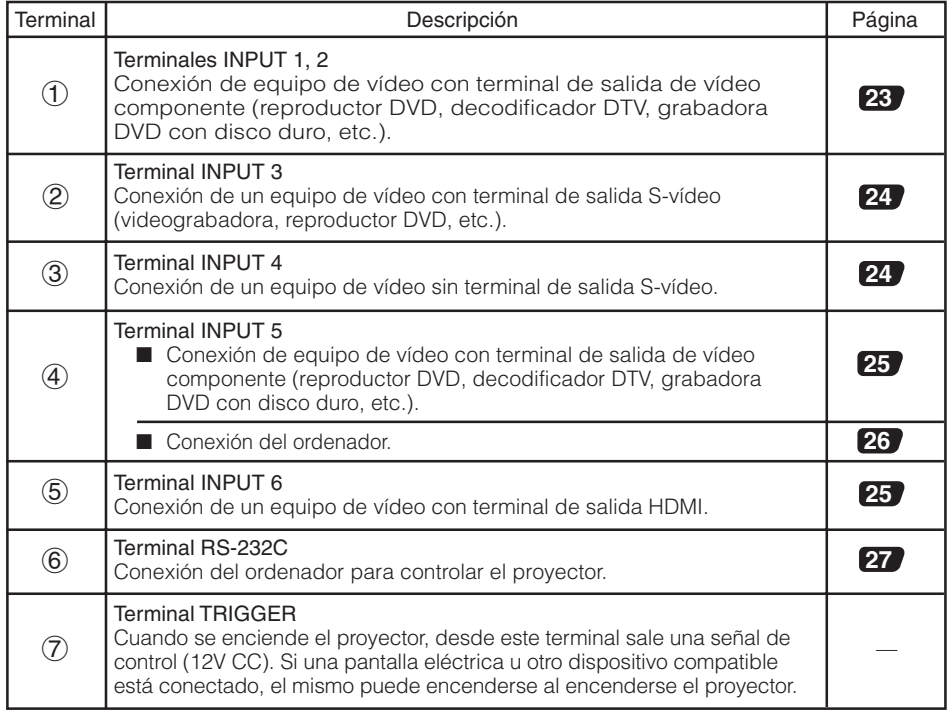

Los números en  $\blacksquare$  se refieren a las páginas principales de este manual de manejo donde se explica el tópico.

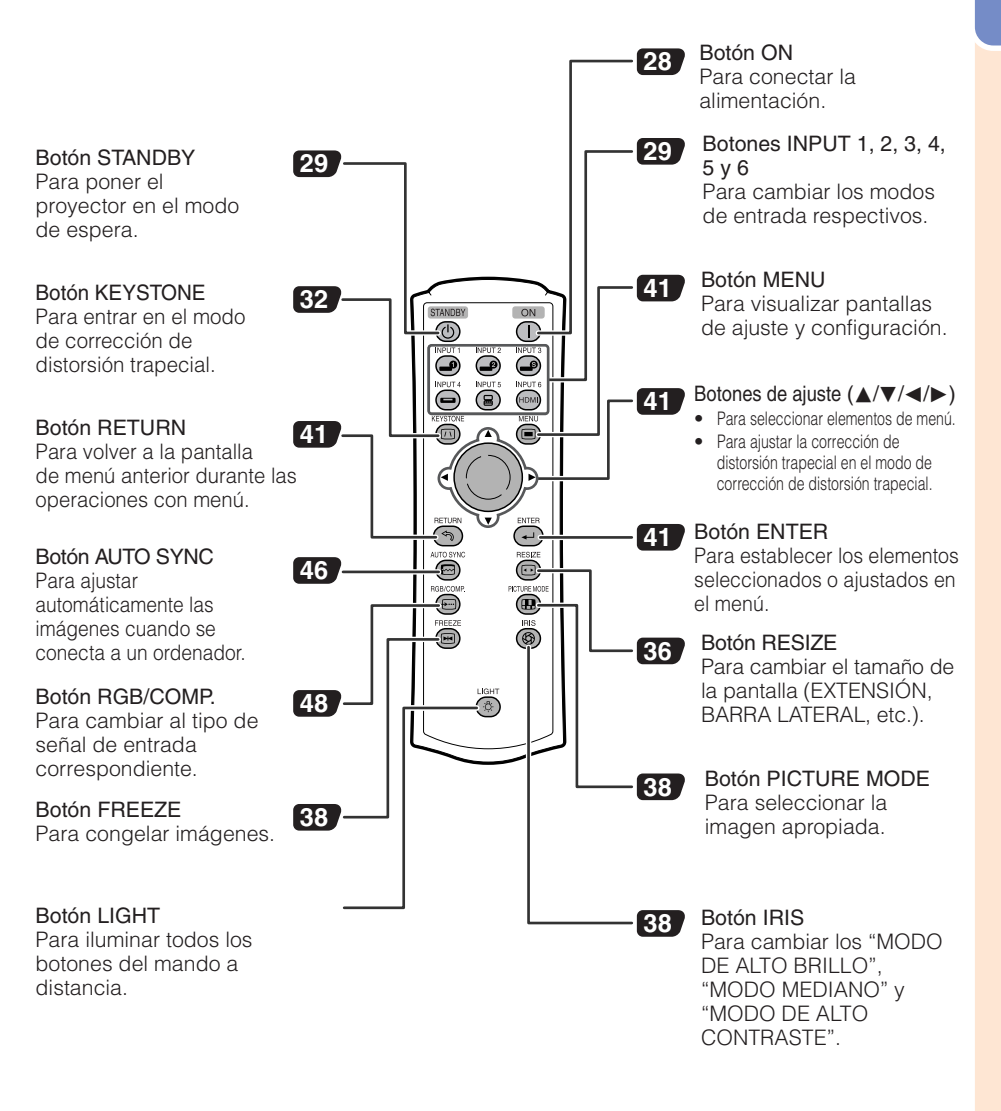

#### **Uso del bloqueo Kensington en el proyector**

• Este proyector tiene un conector estándar de seguridad Kensington para usar con un Kensington MicroSaver Security System. Consulte la información suministrada con el sistema para conocer instrucciones de cómo utilizarlo para asegurar el proyector.

# **Nombres y funciones de las partes (Continuación)**

## **Inserción de las pilas**

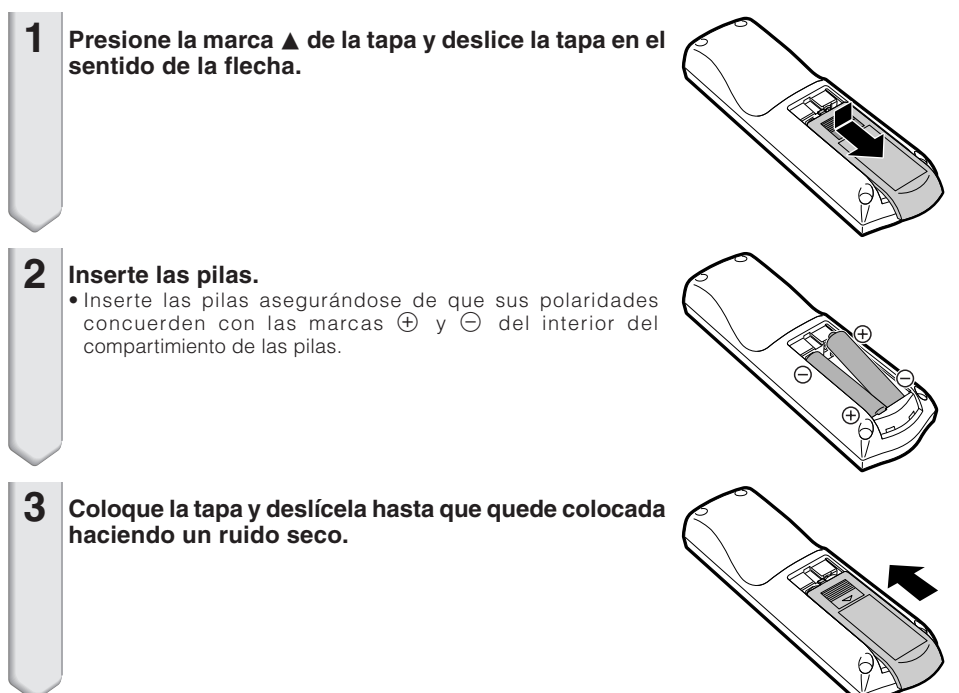

### **La utilización incorrecta de las pilas puede ser la causa de que éstas tengan fugas o revienten. Siga las precauciones de abajo.**

# **Precaución**

- Peligro de explosión si se cambia mal la pila. Cámbiela sólo por otra igual o de tipo equivalente.
- Inserte las pilas asegurándose de que sus polaridades concuerden con las marcas  $\oplus$  y  $\ominus$  del interior del compartimiento de las pilas.
- Las pilas de diferentes tipos tienen propiedades diferentes, así que no mezcle pilas de tipos diferentes. No mezcle pilas nuevas y viejas.
- Esto puede reducir la duración de las pilas nuevas o ser la causa de que las viejas tengan fugas.
- Quite las pilas del mando a distancia una vez agotadas porque dejarlas en el interior puede ser la causa de que tengan fugas.

El líquido que escapa de las pilas es peligroso para la piel, por lo tanto, asegúrese de limpiarlas primero y quitarlas luego con un paño.

- Las pilas incluidas con este proyector pueden agotarse brevemente, dependiendo de cómo se utilicen. Asegúrese de cambiarlas por otras nuevas lo antes posible.
- Quite las pilas del mando a distancia si no lo va a utilizar durante mucho tiempo.
- Cumpla con las normas (ordenanzas) de cada gobierno local cuando tire las pilas agotadas.

# **Alcance de utilización**

El mando a distancia se puede usar para controlar el proyector dentro de los márgenes mostrados en la ilustración.

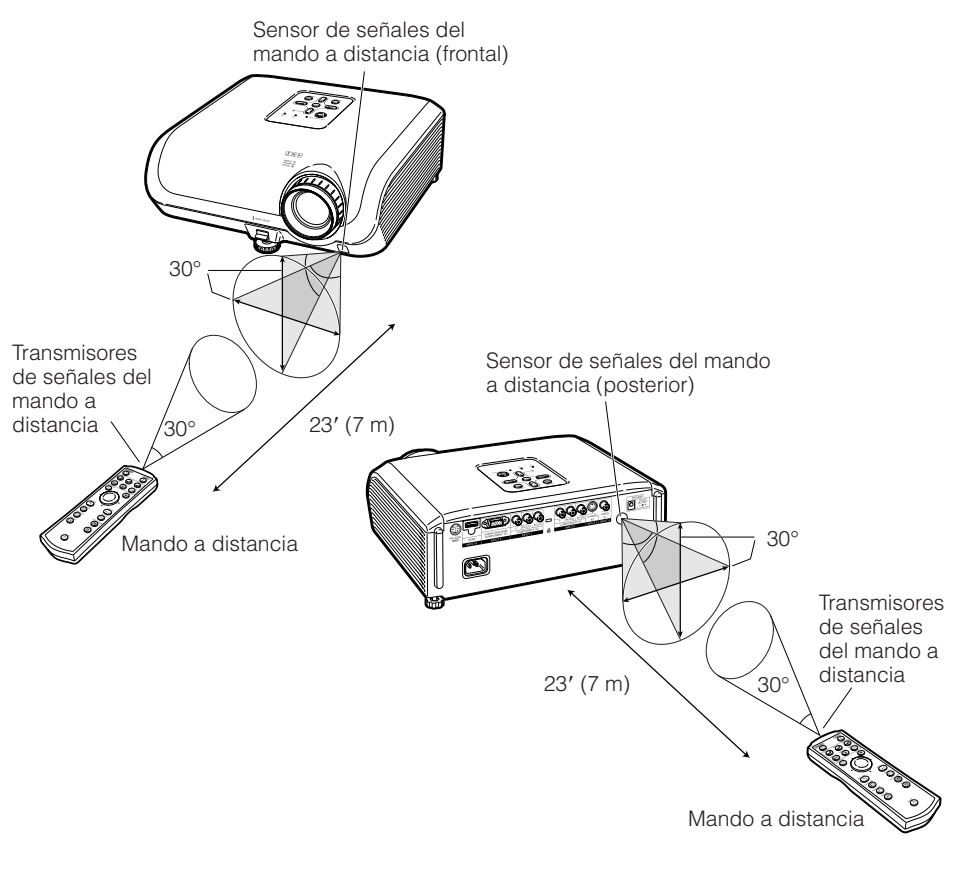

### **Nota**

• La señal del mando a distancia puede reflejarse en una pantalla para facilitar la operación. Sin embargo, la distancia efectiva de la señal puede cambiar según el material de la pantalla.

--------------

#### Cuando se usa el mando a distancia

- Asegúrese de no dejarlo caer, ni exponerlo a la humedad o alta temperatura.
- El mando a distancia puede funcionar mal bajo una lámpara fluorescente. En este caso, separe el proyector de la lámpara fluorescente.

# **Inicio rápido**

Esta sección muestra el funcionamiento básico (proyector conectado al equipo de vídeo). Para conocer detalles, vea la página descrita abajo para cada paso.

# **Preparación y proyección**

En esta sección, la conexión del proyector y el equipo de vídeo se explica utilizando un ejemplo.

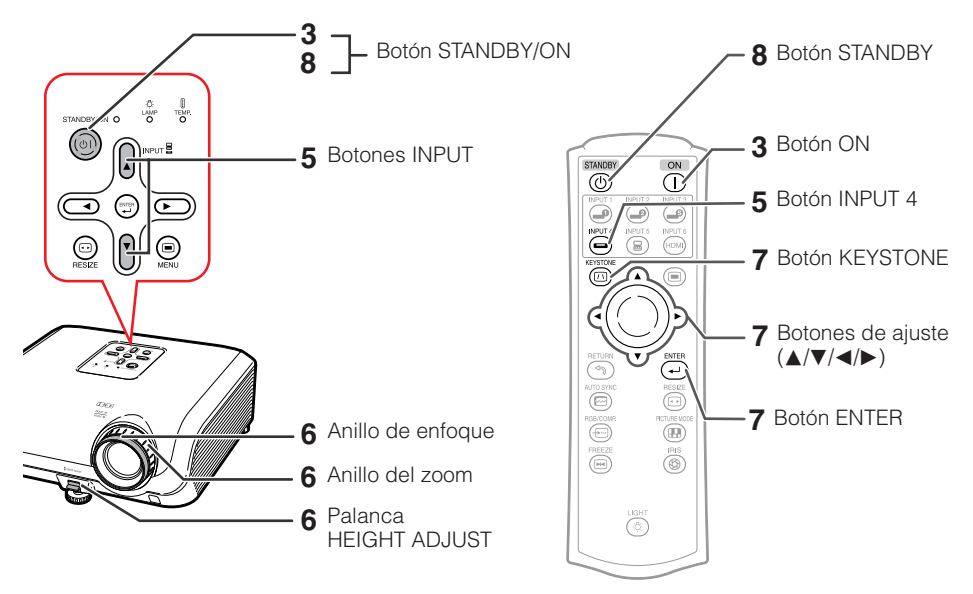

**1. Ponga el proyector frente a una pared o pantalla → Pág. 18** 

**2. Conecte el proyector al equipo de vídeo y enchufe el cable de alimentación en el zócalo de CA del proyector** \_Págs. **22–28**

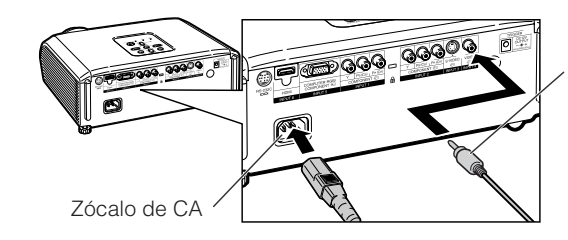

Al terminal INPUT 4

Conecte la salida de audio de cualquier dispositivo de vídeo a un dispositivo de audio apropiado.

**3. Quite la tapa del objetivo y encienda el proyector**  $P$ *Pág.* **28** En el proyector En el mando a distancia ON

# **4. Encienda el equipo de vídeo y active la opción de reproducir**

# **5. Seleccione el modo ENTRADA**

Seleccione "ENTRADA4" usando los botones INPUT del proyector o el botón INPUT 4 del mando a distancia. En el En el mando

proyector a distancia INPLIT 4

Visualización en pantalla

**ENTRADA 4** 

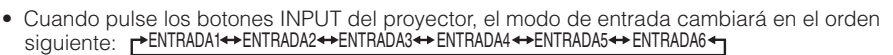

- También puede cambiar el modo de entrada pulsando los botones INPUT en el mando a distancia.
- **6. Ajuste el enfoque, el tamaño de la imagen y el ángulo del provector**  $\rightarrow$  Págs. **30, 31**

(→

1. Ajuste el enfoque girando el anillo de enfoque.

Anillo de enfoque

#### 2. Ajuste el tamaño de la imagen de proyección girando el anillo del zoom. Anillo del zoom

3. Ajuste el ángulo del proyector utilizando la palanca HEIGHT<br>ADJUST

\_Pág. **29**

**7. Corrección de distorsión trapecial (AJUSTE GEOMÉTRICO) → Págs. 32-35** 

- 1. Pulse @ KEYSTONE en el mando a distancia.
- 2. Pulse  $\triangle$ / $\nabla$ / $\triangleleft$  en el mando a distancia para ajustar la posición izquierda superior de la imagen proyectada.
- 3. Pulse  $\odot$  ENTER en el mando a distancia para ajustar la posición.
- 4. Siga los pasos 2 y 3 para ajustar también las posiciones derecha superior, derecha inferior, e izquierda inferior de la imagen proyectada.
	- Cuando confirme la posición izquierda inferior, se harán los ajustes de la pantalla y terminará la preparación.

# **8. Desconexión de la alimentación**

Pulse el botón STANDBY/ON del proyector o el botón STANDBY del mando a distancia, y luego pulse de nuevo el botón mientras se visualiza el mensaje de confirmación, para poner el .<br>provector en el modo de espera.

> proyector<br>
> STANDBY/ON En el mando a distancia

**STANDBY** 

de espera.<br>En el el mando **Visualización en pantalla** 

- **CD** *i*. Entrar al modo de ESPERA?
	- Sí : Pulse de nuevo
		- No: Espere
- Desenchufe el cable de alimentación de la toma de CA después de detenerse el ventilador.

\_Pág. **29**

# **Instalación del proyector**

## **Instalación del proyector**

Para una calidad de imagen óptima, coloque el proyector perpendicular a la pantalla con las patas del mismo planas y niveladas. Hacer esto eliminará tener que hacer la corrección de distorsión trapecial y proporcionará la mejor calidad de la imagen.

### **Instalación estándar (Proyección delantera)**

■ Coloque el proyector a la distancia requerida de la pantalla según el tamaño de la imagen deseado. (Consulte la página **20**.)

### **Ejemplo de instalación estándar**

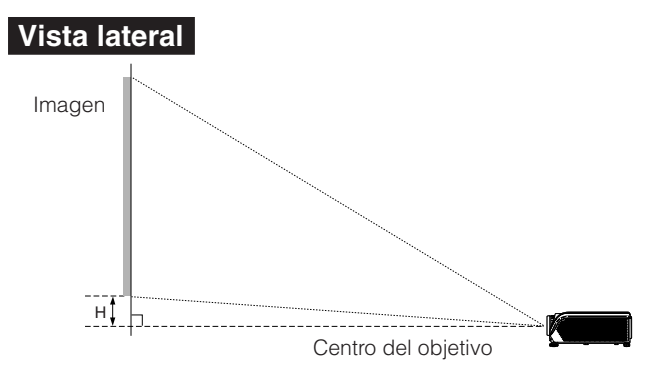

# **Nota**

• Consulte la página **20** para obtener información adicional acerca de "Tamaño de imagen (pantalla) y distancia de proyección".

# **Montaje en el techo**

- Se recomienda hacer la instalación con el soporte de montaje en el techo opcional de Sharp. Antes de montar el proyector, contacte con su Centro de Servicio o Distribuidor SharpVision autorizado más cercano para obtener el soporte de montaje en el techo recomendado (vendido separadamente).
	- Soporte de montaje en el techo AN-XRCM30. (para EE.UU.).
	- Soporte de montaje en el techo AN-60KT y sus tubos de extensión AN-TK201 y AN-TK202 (para otros países que no sean los EE.UU.).
- Invierta la imagen poniendo "Techo y frente" en "Modo PRY". Consulte la página **49** para utilizar esta función.

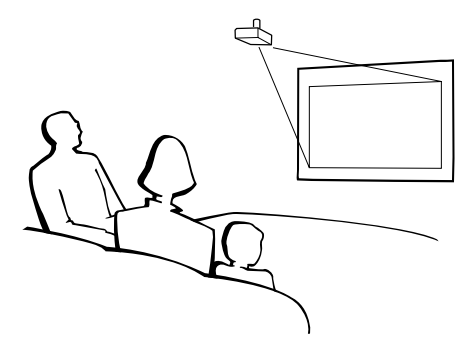

# **Modo de proyección (PRY)**

El proyector puede utilizar cualquiera de los 4 modos de proyección del diagrama de abajo. Seleccione el modo más apropiado para el ajuste de proyección en uso. (Puede poner el Modo PRY en el menú "Opciones2". Consulte la página **49**.)

■ Montado en mesa, proyección frontal ■ Montado en techo, proyección frontal

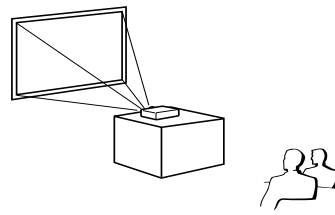

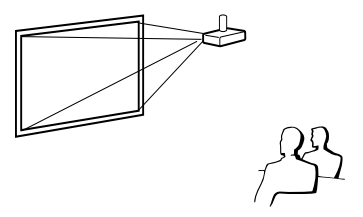

Elemento de menú ➞ "Frente"

■ Montado en mesa, proyección posterior (con pantalla translúcida)

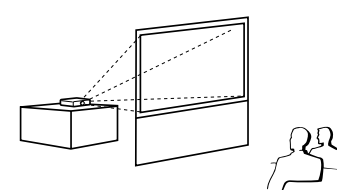

- Elemento de menú ➞ "Techo y frente"
- Montado en techo, proyección posterior (con pantalla translúcida)

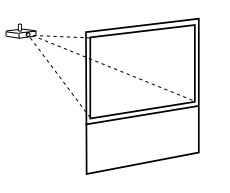

Elemento de menú ➞ "Detrás" Elemento de menú ➞ "Techo y detrás"

### **Indicación de tamaño de imagen de proyección y distancia de proyección**

Consulte la página **20** para obtener información adicional acerca de "Tamaño de imagen (pantalla) y distancia de proyección".

Ejemplo: Al usar una pantalla panorámica (16:9)

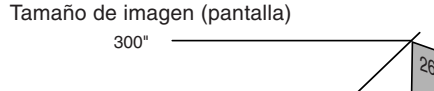

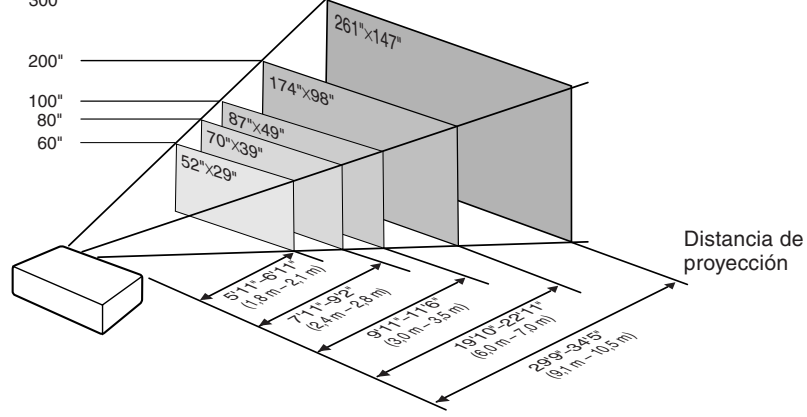

# **Instalación del proyector (Continuación)**

### **Tamaño de imagen (pantalla) y distancia de proyección**

El tamaño de la pantalla de proyección varía de acuerdo a la distancia desde el lente del proyector a la pantalla. Instale el proyector de manera que las imágenes proyectadas se proyecten sobre la pantalla en el tamaño óptimo haciendo referencia a la tabla siguiente. Cuando instale el proyector, utilice los valores en la tabla como una referencia.

#### **Cuando utilice una pantalla panorámica (16:9) y proyecte una imagen de 16:9**

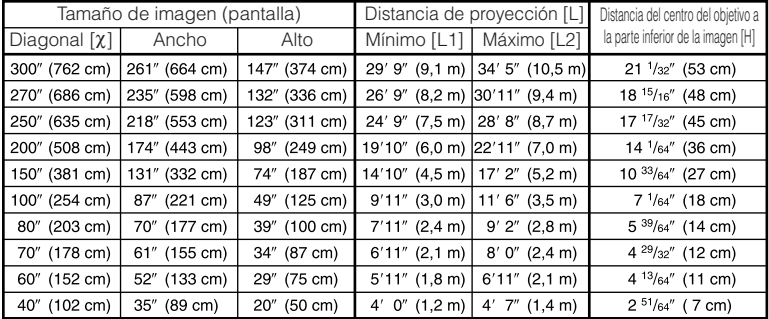

χ: Tamaño de imagen (pantalla) (diagonal) (pulgadas/cm)

L: Distancia de proyección (pies/m)

L1: Distancia mínima de proyección (pies/m)

L2: Distancia máxima de proyección (pies/m)

H: Distancia del centro del objetivo a la parte inferior de la imagen (pulgadas/cm)

La fórmula para el tamaño de la imagen y la distancia de proyección

#### **[Pies/pulgadas]**

L1 (pies) = 0,03019χ / 0,3048 L2 (pies) = 0,03493χ / 0,3048 H (pulgadas) = 0,17808χ / 2,54 **[m/cm]**  $L1$  (m) = 0,03019 $x$  $\ln 2$  (m) = 0.03493 $\chi$  $H$  (cm) = 0.17808 $X$ 

#### **Cuando utilice una pantalla normal (4:3) y proyecte una imagen de 4:3 (Modo BARRA LATERAL)**

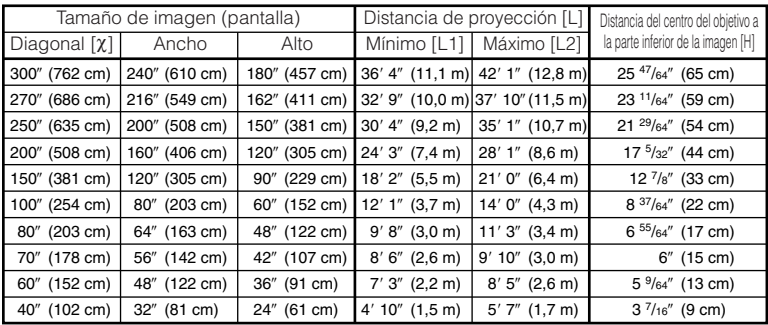

χ: Tamaño de imagen (pantalla) (diagonal) (pulgadas/cm)

L: Distancia de proyección (pies/m)

L1: Distancia mínima de proyección (pies/m)

L2: Distancia máxima de proyección (pies/m)

H: Distancia del centro del objetivo a la parte inferior de la imagen (pulgadas/cm)

La fórmula para el tamaño de la imagen y la distancia de proyección

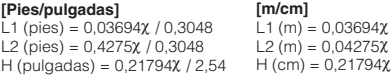

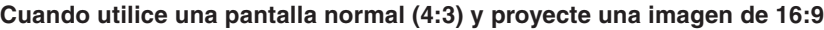

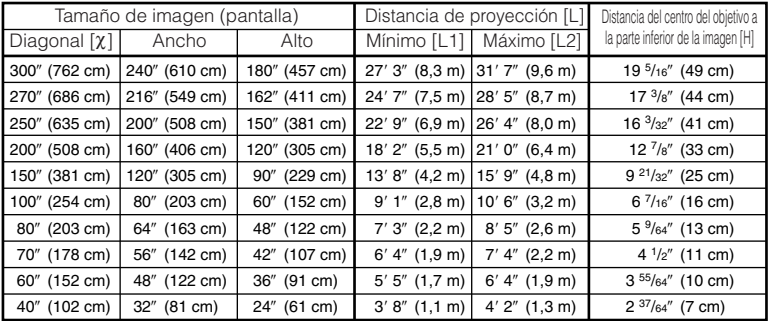

χ: Tamaño de imagen (pantalla) (diagonal) (pulgadas/cm)

 $\mathbf{H}$ 

L: Distancia de proyección (pies/m)

L1: Distancia mínima de proyección (pies/m)

L2: Distancia máxima de proyección (pies/m)

H: Distancia del centro del objetivo a la parte inferior de la imagen (pulgadas/cm)

#### La fórmula para el tamaño de la imagen y la distancia de proyección

**[Pies/pulgadas]**

L1 (pies) = 0,02771χ / 0,3048 L2 (pies) = 0,03206χ / 0,3048 H (pulgadas) = 0,16346χ / 2,54 **[m/cm]** L1 (m) =  $0,02771\chi$ L2 (m) = 0,03206χ H (cm) = 0,16346χ

> $\mathbb{R}$  . The  $\mathbb{R}$  $\mathbb{R}$  ) is

# **Nota**

• Permita un margen de error en los valores de los diagramas.

**Instalaci ó n**

# **Muestras de cables para conexión**

- Para conocer más detalles de los cables, consulte el manual de manejo del equipo de conexión.
- Puede que necesite otros cables o conectores que no se listan aquí.

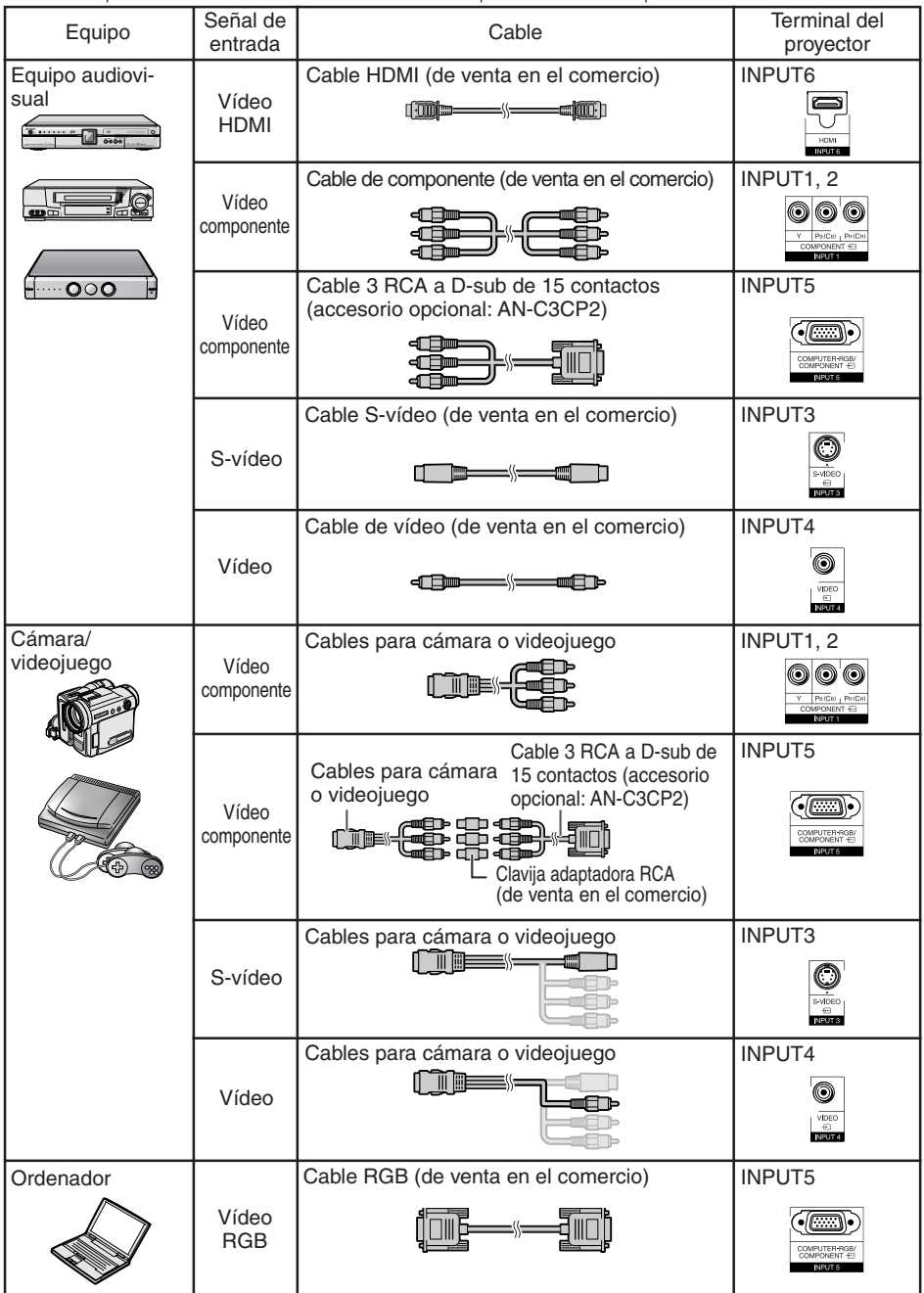

# **Conexión a un equipo de vídeo**

**Antes de conectar, asegúrese de desenchufar el cable de alimentación del proyector de la toma de CA y apagar todos los dispositivos que van a ser conectados. Tras hacer todas las conexiones, encienda el proyector y luego los demás dispositivos.**

**Conexión del equipo de vídeo componente al terminal de entrada de componente del proyector (INPUT 1 o INPUT 2)**

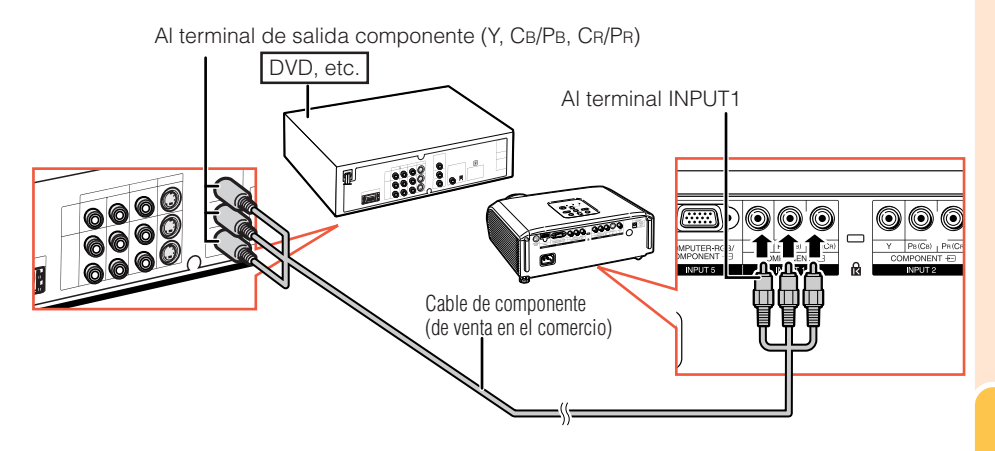

# **Conexión a un equipo de vídeo (Continuación)**

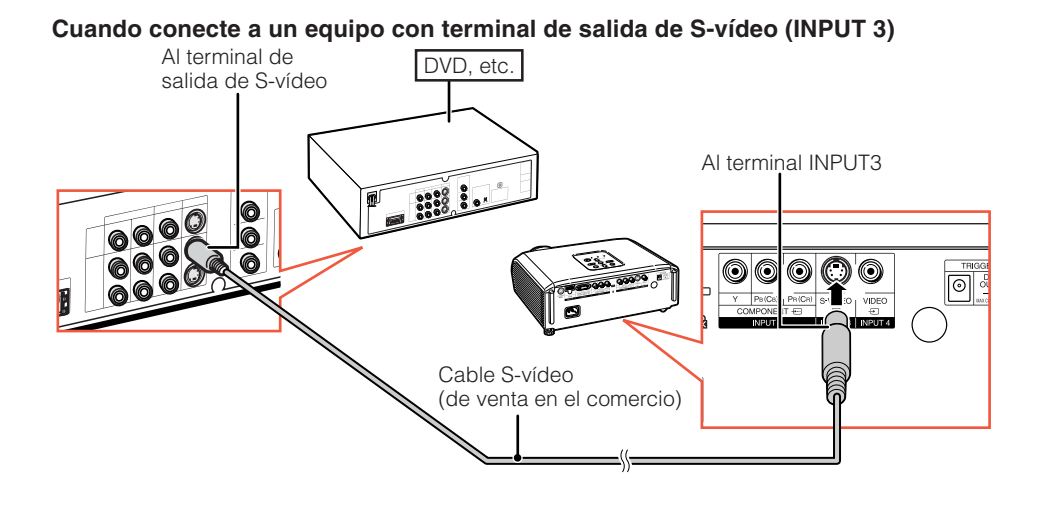

**Cuando conecte a un equipo con terminal de salida de vídeo (INPUT4)**

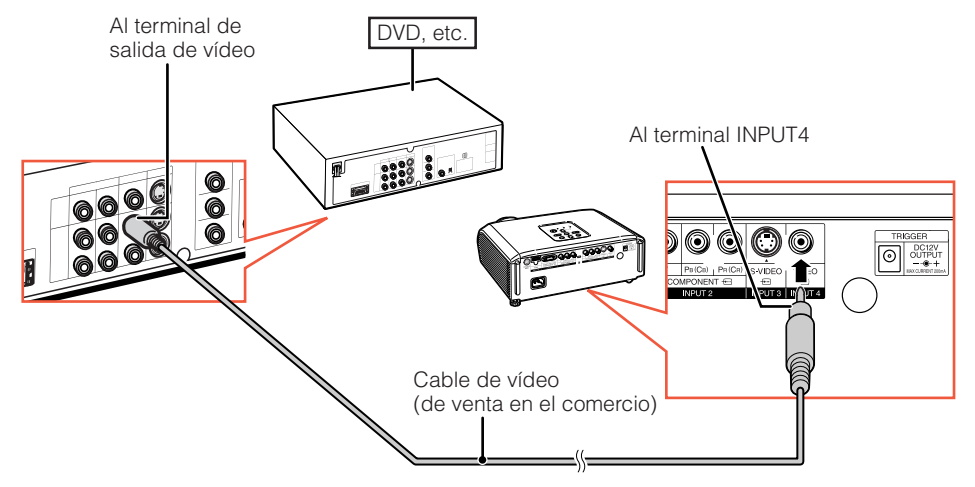

#### **Cuando conecte el equipo de vídeo componente al terminal de entrada ordenador-RGB/componente en el proyector (INPUT5)**

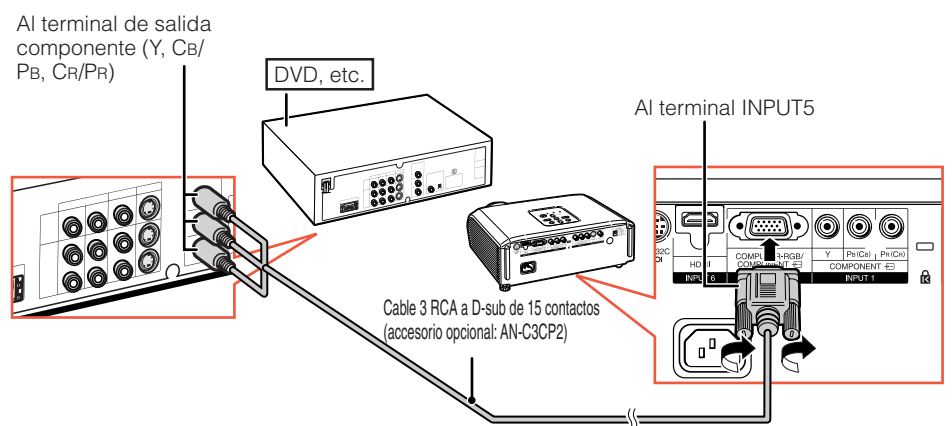

#### **Cuando conecte un equipo con terminal de salida HDMI (INPUT6)**

HDMI es una nueva interfaz especializada capaz de entregar señales de audio y vídeo al terminal usando un solo cable. Como este proyector no soporta por sí mismo una señal de audio, utilice un amplificador u otro dispositivo de audio. Para la conexión de vídeo, use un cable compatible con las normas HDMI. El uso de cables que no sean compatibles con las normas HDMI puede causar un fallo de funcionamiento.

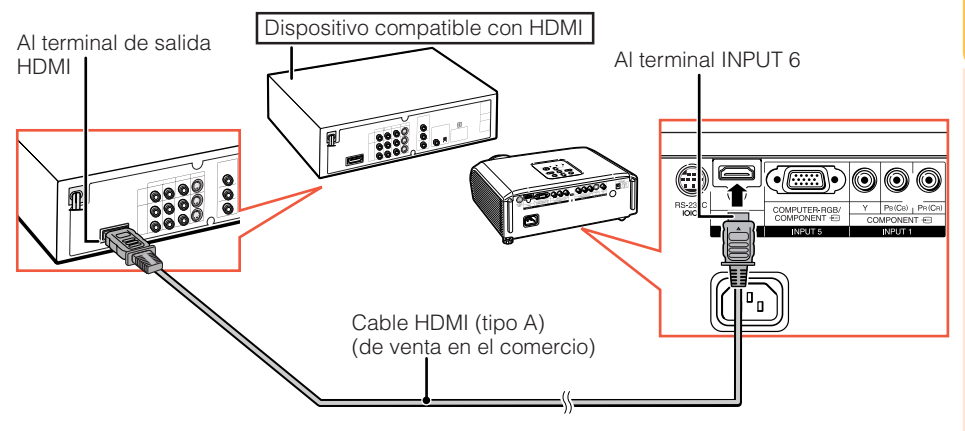

### **Nota**

- HDMI (Interfaz Multimedia de Alta Definición) es una interfaz AV digital que puede entregar una señal de vídeo de alta definición, una señal de audio de canales múltiples, y una señal de control bidireccional todo por un mismo cable.
- Como es compatible con el sistema HDCP (Protección de Contenido Digital de Gran Ancho de Banda), la señal de vídeo digital no se degrada cuando se transmite, y puede disfrutarse de una imagen de alta calidad con una conexión sencilla.
- Cuando un cable de conversión DVI a HDMI está conectado al terminal HDMI, puede que no se visualice una imagen adecuada.

# **Conexión a un ordenador**

#### **Cuando conecte un ordenador, asegúrese de que sea el último dispositivo en ser encendido después de hacer las conexiones.**

Antes de hacer conexiones, asegúrese de leer los manuales de manejo de los dispositivos que va a conectar.

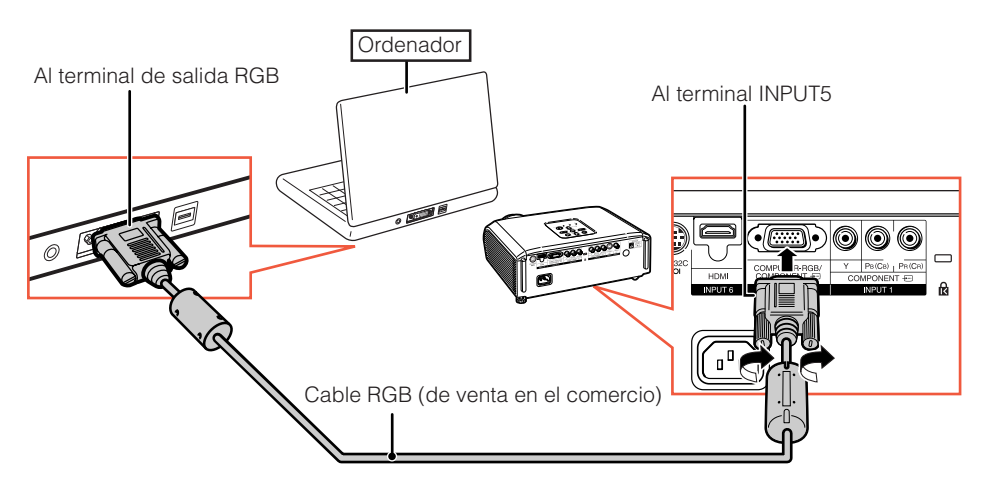

### **Nota**

- Consulte la página **61** "Gráfico de compatibilidad con ordenadores" para ver una lista de las señales de ordenador compatibles con el proyector. El uso del proyector con señales de ordenador diferentes de las listadas puede ser la causa de que algunas funciones no se activen.
- Para usar con algunos ordenadores Macintosh puede que sea necesario un adaptador Macintosh. Contacte con su concesionario Macintosh más cercano.
- **Dependiendo del ordenador que esté utilizando puede que no se proyecte una imagen a menos que esté activado el puerto de salida externa del ordenador. (Ej.: Pulse simultáneamente las teclas "Fn" y "F5" cuando utilice un ordenador portátil SHARP).** Consulte las instrucciones específicas del manual de manejo de su ordenador para activar el puerto de salida externa de su ordenador.

# **Control del proyector mediante un ordenador**

Cuando el terminal RS-232C del proyector se conecta a un ordenador con un adaptador DIN-Dsub RS-232C (accesorio opcional: AN-A1RS) y un cable de control serial RS-232C (tipo cruzado, de venta en el comercio), el ordenador puede utilizarse para controlar el proyector y comprobar el estado del mismo. Consulte la página **60** para conocer detalles.

#### **Cuando conecte a un ordenador utilizando un cable de control serial RS-232C y un adaptador DIN-D-sub RS-232C** Al terminal RS-232C

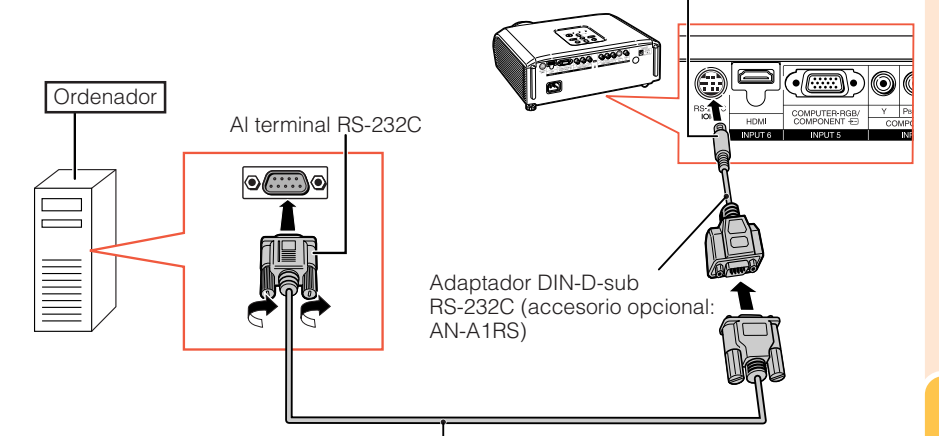

Cable de control serial RS-232C (tipo cruzado, de venta en el comercio)

# **Nota**

- La función RS-232C puede no activarse si su ordenador no está configurado correctamente. Consulte el manual de manejo del ordenador para conocer detalles.
- Consulte la página **60** para conectar un cable de control serial RS-232C.

### **Información**

- No conecte el cable RS-232C a un puerto que no sea el terminal RS-232C del ordenador. De lo contrario podría dañar su ordenador o proyector.
- No conecte un cable de control serial RS-232C al ordenador, ni lo desconecte de él, mientras éste está encendido. Esto podría dañar su ordenador.

# **Encendido/Apagado del proyector**

### **Conexión del cable de suministrado alimentación**

Enchufe el cable de alimentación suministrado en la toma de CA del panel posterior del proyector. Luego enchufe en la toma de CA.

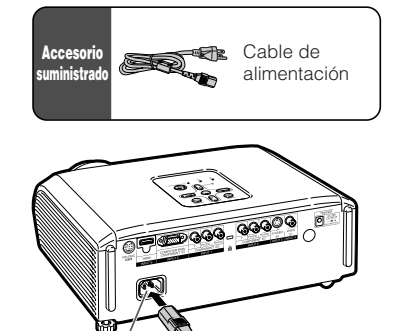

Zócalo de CA A la toma de CA

## **Encendido del proyector**

Note que las conexiones a un equipo externo y a la toma de corriente deberán hacerse antes de las operaciones descritas abajo. (Consulte las páginas **23** a **28**.)

**Quite la tapa del objetivo y pulse** S**STANDBY/ON en el proyector u** b**ON en el mando a distancia.**

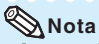

**• Acerca del indicador de la lámpara** El indicador de la lámpara se enciende para indicar el estado de la misma.

**Verde:** La lámpara está encendida. **Parpadeando en verde:** La lámpara está calentándose o apagándose.

#### **Roja: La lámpara se apaga de forma extraña o debe ser cambiada.**

- Cuando encienda el proyector, la imagen podrá parpadear ligeramente durante el primer minuto desde que se enciende la lámpara. Esta es una operación normal debida a que el circuito de control de la lámpara está estabilizando las características de salida de la misma. Esto no debe considerarse como un defecto de funcionamiento.
- Si el proyector se pone en el modo de espera y se enciende inmediatamente después, la lámpara podrá tardar un poco en iniciar la proyección.

### **Información**

• El idioma predeterminado en fábrica es el inglés. Si quiere cambiar la visualización en pantalla a otro idioma, siga el procedimiento de la página **50.**

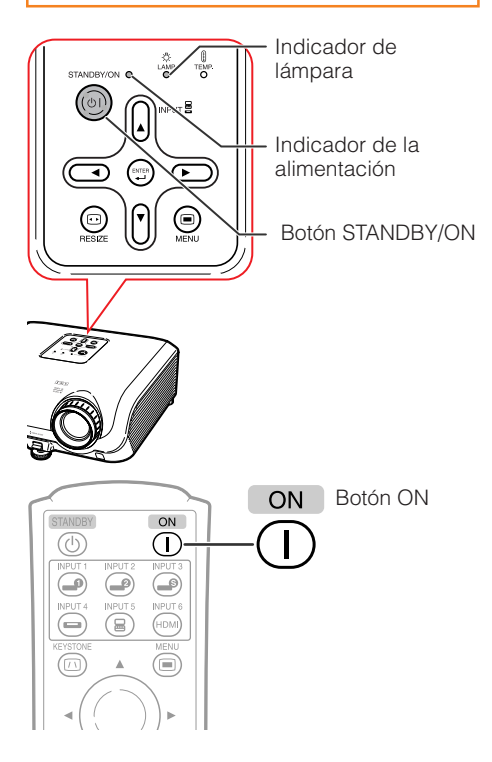

### **Apagado del proyector (Puesta del proyector en el modo de espera)**

- **1 Pulse** STANDBY/ON en el proyector **o** a**STANDBY en el mando a distancia, y luego pulse de nuevo ese botón, mientras se visualiza el mensaje de confirmación, para poner el proyector en el modo de espera.**
- **2 Desenchufe el cable de alimentación de la toma de CA después de pararse el ventilador.**
	- El indicador de alimentación del proyector parpadea en verde durante el enfriamiento.
	- El indicador de alimentación cambia a rojo cuando termina el enfriamiento del proyector.

• No desenchufe el cable de alimentación durante la proyección o el funcionamiento del ventilador. Si el ventilador se para puede aumentar la temperatura interior del proyector.

# **Proyección de imágenes**

## **Cambio del modo de entrada**

Seleccione el modo de entrada apropiado para el equipo conectado.

#### **Pulse el botón INPUT apropiado en el mando a distancia para seleccionar el modo de entrada deseado.**

• Cuando pulse INPUT ( $\blacktriangle/\blacktriangledown$ ) en el proyector, el modo de entrada cambiará en el orden siguiente:

ENTRADA1  $\longleftrightarrow$  ENTRADA2  $\longleftrightarrow$  ENTRADA3 t  $ENTRADA6 \longleftrightarrow FNTRADA5 \longleftrightarrow FNTRADA4$ 

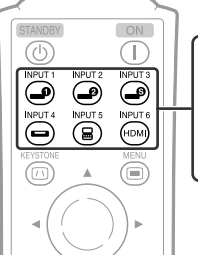

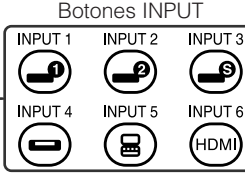

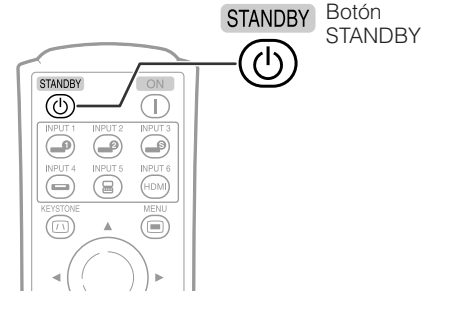

Visualización en pantalla (mensaje de confirmación)

**OD** *i*Entrar al modo de ESPERA? Sí : Pulse de nuevo No: Espere R **Información**

Fin. Espere.

# **Proyección de imágenes (Continuación)**

# **Ajuste de la imagen proyectada**

# **1 Ajuste de enfoque**

Puede ajustar el enfoque con el anillo de enfoque del proyector.

**Gire el anillo de enfoque para ajustar el enfoque mientras ve la imagen proyectada.**

# **2 Ajuste del tamaño de la pantalla**

Puede ajustar el tamaño de la pantalla con el anillo del zoom del proyector.

**Gire el anillo del zoom para ampliar o comprimir el tamaño de la pantalla.**

# **3 Ajuste de la altura**

La altura del proyector se puede ajustar utilizando las patas de ajuste de la parte delantera y trasera del proyector.

Cuando la pantalla esté por encima del proyector, la imagen de proyección podrá hacerse más alta ajustando el proyector.

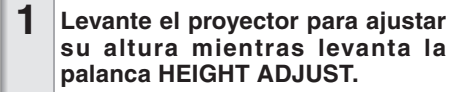

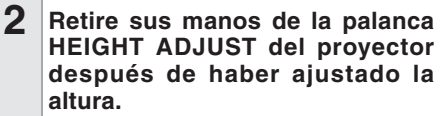

• El ángulo de proyección se puede ajustar hasta 8 grados a partir de la superficie en la que está colocado el proyector.

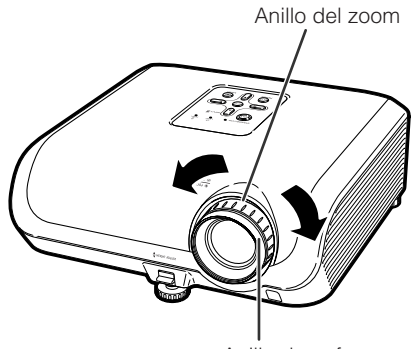

Anillo de enfoque

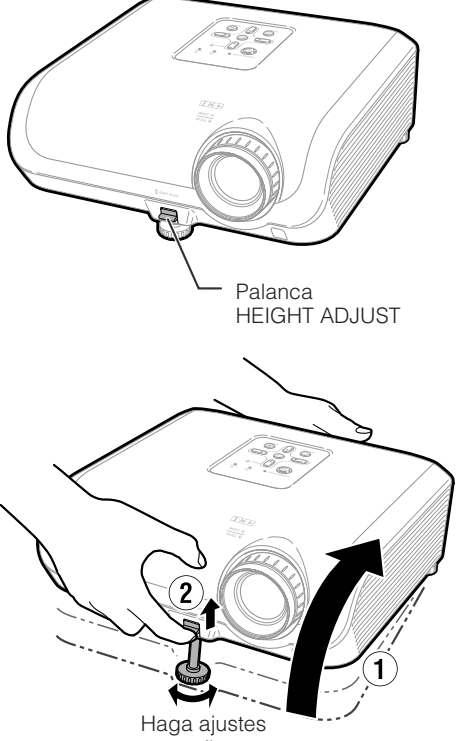

pequeños.

#### **3 Use la pata de ajuste trasera para nivelar el proyector.**

• El proyector se puede ajustar ±1 grado desde la posición estándar.

# **Nota**

• Cuando ajuste la altura del proyector se producirá distorsión trapecial. Siga los procedimientos de Corrección de distorsión trapecial para corregir la distorsión. (Consulte las página **32**.)

## **Información**

- No utilice mucha fuerza con el proyector cuando salga la pata de ajuste delantera.
- Cuando baje el proyector, tenga cuidado de no pillarse los dedos entre la pata de ajuste y el proyector.
- Sujete firmemente el proyector mientras lo levanta o transporta.
- No lo sujete por el objetivo.

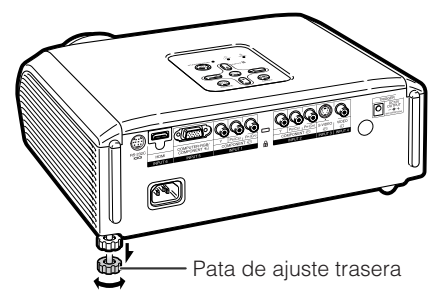

### **b Manejo ásico**

# **Proyección de imágenes (Continuación)**

### **Corrección de distorsión trapecial**

**Cuando la imagen se proyecta desde la parte superior o inferior hacia la pantalla inclinada, la imagen se distorsiona de forma trapecial. A la función para corregir la distorsión trapecial se le llama corrección de distorsión trapecial.**

**Hay dos tipos de corrección de distorsión trapecial.**

- **1) El método "AJUSTE GEOMÉTRICO" corrige la distorsión trapecial especificando 4 marcas en la pantalla.**
- **2) El método "H&V E.TRAPEC." hace correcciones en 2 ejes (horizontal y vertical) basado en valores numéricos.**

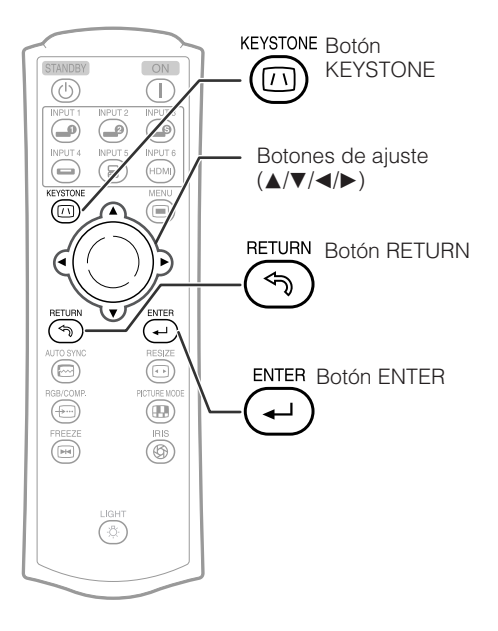

# **Selección del tipo de corrección**

### **Seleccione el método de corrección de distorsión trapecial.**

**Pulse** c **KEYSTONE en el mando a distancia.**

- Se visualizará "AJUSTE GEOMÉTRICO".
- Cada vez que se pulse @ KEYSTONE. la visualización cambia de la siguiente forma:

AJUSTE GEOMÉTRICO - H&V E.TRAPEC.

- La pantalla desaparece.

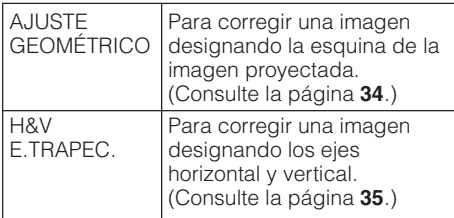

### **Nota**

- Cuando se hacen correcciones con corrección de distorsión trapecial, los cambios se guardan incluso aunque se desconecte el cable de alimentación.
- Debido a que la corrección de distorsión trapecial corrige digitalmente la señal, cuando se use puede que la resolución disminuya ligeramente. En imágenes detalladas también pueden verse patrones muaré y distorsiones de líneas. Sin embargo esto no es un fallo.
- Si no es posible corregir la distorsión trapezoidal con la función de corrección trapecial, cambie la ubicación del proyector.
- Al cambiar los ajustes de distorsión trapezoidal, las líneas rectas y los bordes de la imagen proyectada pueden aparecer irregulares.
- Lea también "Acerca de los derechos de propiedad intelectual" en la página **37**.

# **Proyección de imágenes (Continuación)**

# **AJUSTE GEOMÉTRICO**

#### **Información**

- Cuando ajuste una señal de entrada con relación de aspecto 4:3 a una pantalla con relación de aspecto 4:3, corrija la distorsión trapecial ajustando "CAMBIO TAMAÑO" a "EXTENSIÓN" (16:9).
- **Pulse repetidamente <sup>@</sup> KEY-STONE en el mando a distancia hasta que se visualice "AJUSTE GEOMÉTRICO". 1**
- **2 Ajuste el enfoque, tamaño y ángulo de proyección de forma que los bordes de la pantalla se alineen en el área azul.**
	- Alinee los bordes de la pantalla en el área azul tan cerca como sea posible.
- **3 Pulse ▲,**  $\mathbf{v}$ **, ◀ o** ▶ para mover la **posición de la parte izquierda superior de la imagen.**
	- Ajuste la pantalla hasta que las flechas rojas visualizadas se alineen en la parte izquierda superior.
- **4 Pulse** i **ENTER para ajustar la posición.**
	- La flecha en la parte derecha superior se pone roja.
- **5 Repita el mismo procedimiento con las posiciones para las partes derecha superior, derecha inferior e izquierda inferior de la imagen.**
	- Cuando pulse  $\circledcirc$  RETURN en este punto, regresará a la pantalla anterior.
	- Si pulsa  $\overline{\circ}$  RETURN antes de ajustar la esquina izquierda superior, se visualizará la pantalla Confirmación de reposición.
	- **Cuando confirme la posición izquierda inferior, se harán los ajustes de la pantalla y terminará el modo "AJUSTE GEOMÉTRICO".**

# **Nota**

- La ubicación de la pantalla y del proyector puede causar una ligera distorsión de la relación de aspecto de la imagen.
- Cuando el "AJUSTE GEOMÉTRICO" no corrige completamente la distorsión trapecial, pruebe con "H&V E.TRAPEC.".

▼ Visualización en pantalla

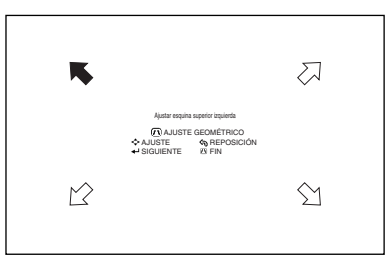

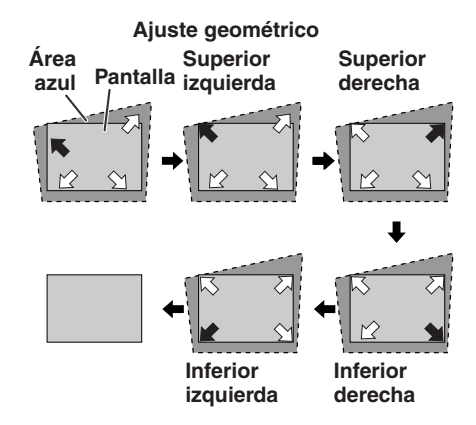

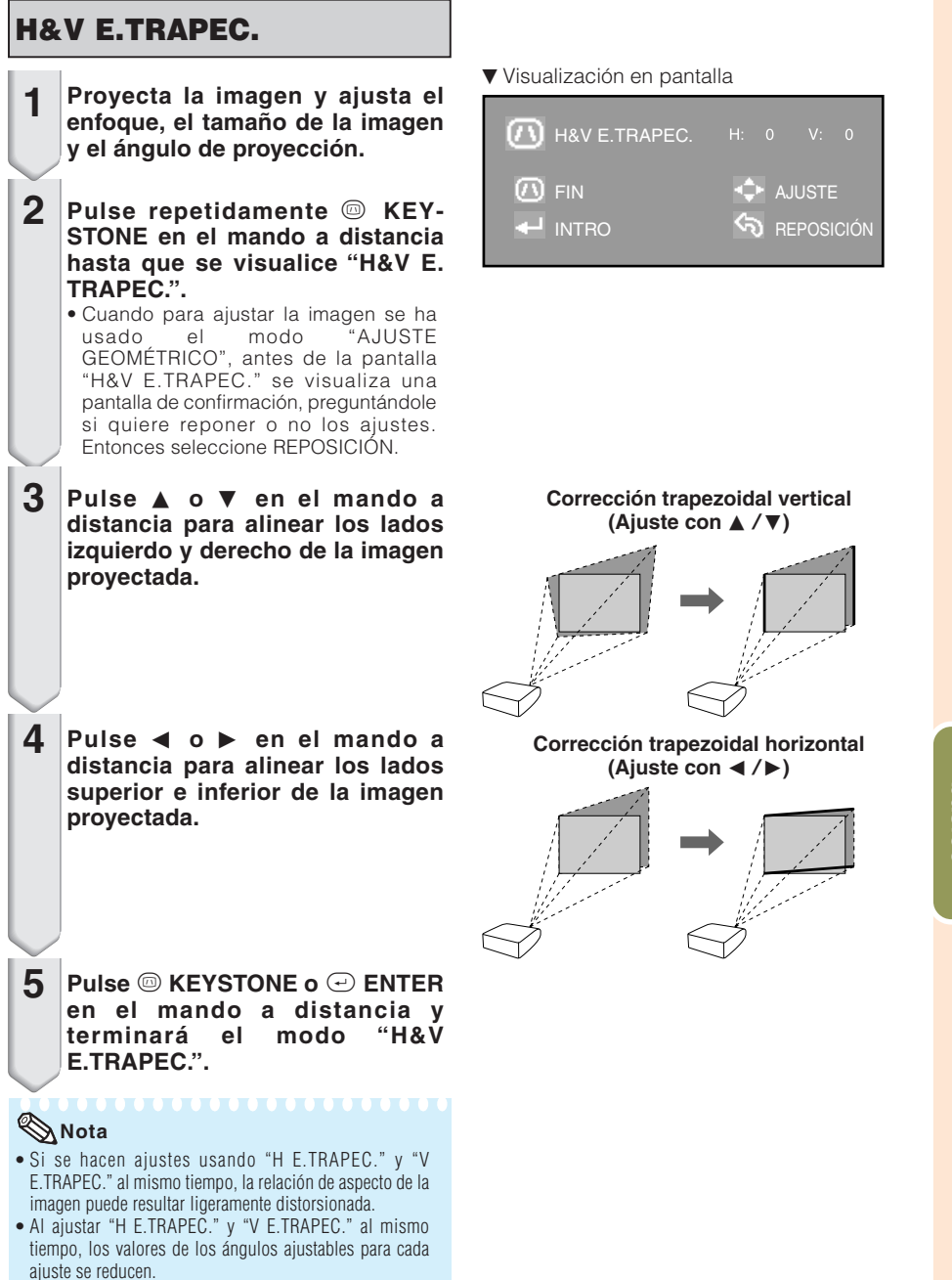

• El valor ajustable de "V E.TRAPEC." se hace extremadamente pequeño cuando "H E.TRAPEC." se encuentra en su valor máximo.

**b Manejo ásico**

# **Proyección de imágenes (Continuación)**

# **Modo de cambio de tamaño**

Esta función le permite modificar o personalizar el modo de cambio de tamaño para realzar la imagen de entrada. Dependiendo de la señal de entrada, puede elegir "EXTENSIÓN", "BARRA LATERAL", "ZOOM DE CINE" o "PUNTO POR PUNTO (Entrada de ordenador solamente)".

**Pulse © RESIZE en el proyector o © RESIZE en el mando a distancia.** 

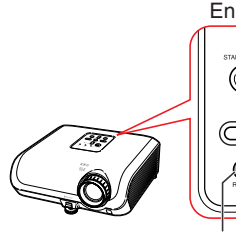

**VIDEO**

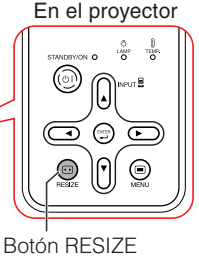

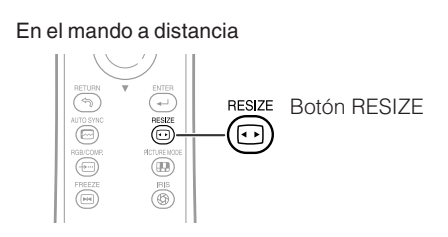

• "EXTENSIÓN" está fijado cuando se introducen las señales 540P, 720P o 1080I.

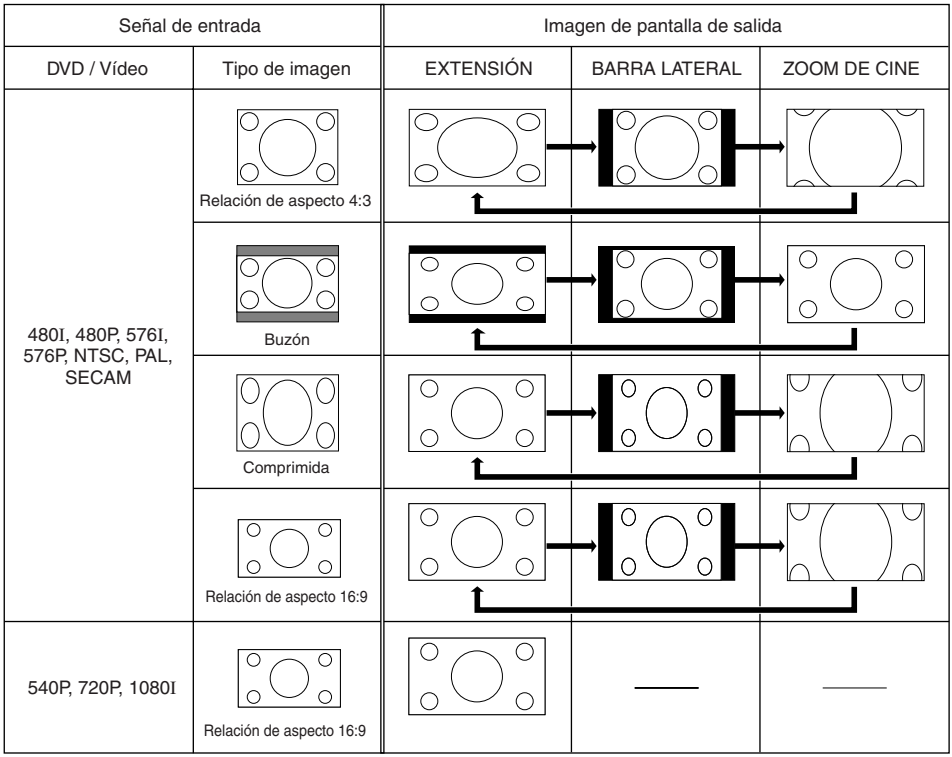

: Área de corte donde no se pueden proyectar las imágenes.

### **Ordenador**

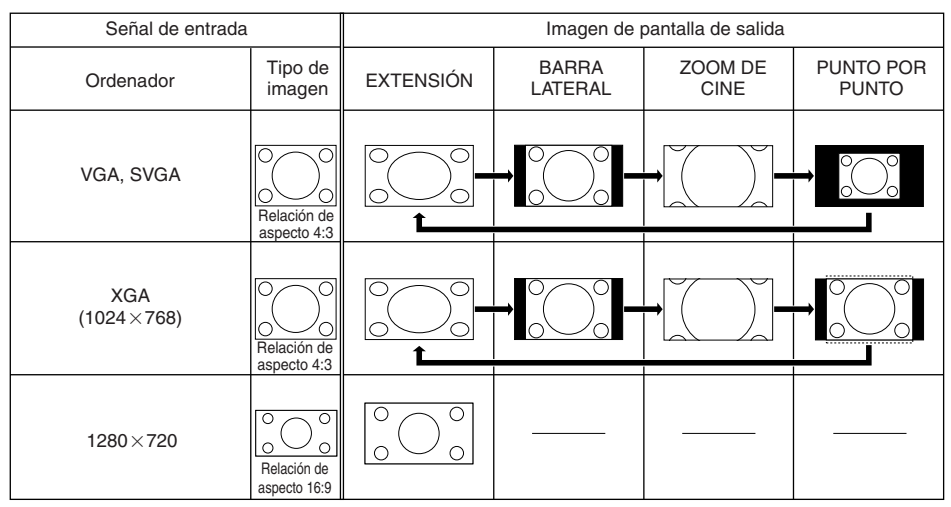

: Área cortada donde no se pueden proyectar imágenes.

## **Nota**

• Puede seleccionar "ZOOM DE CINE" con una señal "VGA/SVGA" con una frecuencia vertical de 60Hz o menor. Sin embargo, cuando se usa una señal "VGA/SVGA" con una frecuencia vertical de más de 60Hz, "ZOOM DE CINE" no está disponible.

**EXECUTIVE** 

#### **Acerca de los derechos de propiedad intelectual**

- Al usar la función CAMBIO TAMAÑO para seleccionar una imagen con una relación de aspecto diferente de la de la imagen de un programa de televisión o un vídeo, la imagen se verá diferente a su apariencia original. Tenga esto presente al seleccionar un tamaño de imagen.
- El uso de las funciones cambio de tamaño, corrección de distorsión trapecial, subtítulo, u sobreexploración para comprimir o alargar la imagen para propósitos de exhibiciones comerciales/privadas en un café, hotel, etc., puedo infringir los derechos de propiedad intelectual protegidos por la ley para los propietarios de los derechos de propiedad intelectual. Por favor, tenga cuidado con esto.
- Si está viendo imágenes que no son de pantalla panorámica (4:3) y usa la función CAMBIO TAMAÑO para llenar la pantalla o usa la función Sobreexploración para cambiar la relación de aspecto de una señal de entrada con relación fija, porciones del borde exterior de la imagen aparecerán cortadas o distorsionadas. Para ver imágenes originales según la intención de los productores, ajuste CAMBIO TAMAÑO a "BARRA LATERAL" y Sobreexploración a su configuración predeterminada.

# **Control con el mando a distancia**

# **Selección del modo de imagen**

Puede seleccionar el modo de imagen apropiado que mejor se adapte a la imagen proyectada que usted está viendo.

#### **Pulse ®PICTURE MODE.**

• Cuando pulse kPICTURE MODE, el modo de imagen cambiará en el orden siguiente:

Estándar → Natural → Dinámica ↑ Memoria  $\leftarrow$  Cinema2  $\leftarrow$  Cinema1

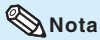

• Consulte la página **43** para conocer detalles del modo de imagen.

# **Cambio del ajuste del iris**

#### **Esta función controla la cantidad de luz proyectada y el contraste de la imagen.**

#### **Pulse** l**IRIS.**

• Cada vez que se pulsa el botón mientras la visualización está encendida, el modo cambia en el orden siguiente: MODO DE ALTO BRILLO - MODO MEDIANO

**\*\*\*\*\*\*\*** 

MODO DE ALTO CONTRASTE

# **Nota**

• Para los detalles sobre Iris, consulte la página **45**.

### **Congelación de una imagen en movimiento**

**1**

#### **Pulse** h**FREEZE.**

• La imagen proyectada se congela.

**Pulse de nuevo @FREEZE para volver a la imagen en movimiento del dispositivo conectado. 2**

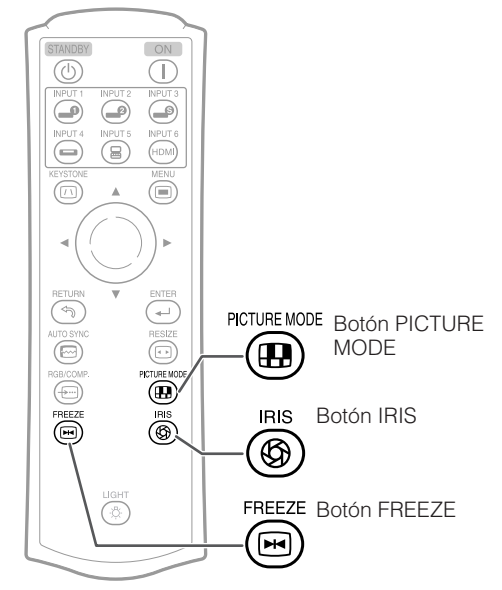

# **Elementos de menú**

A continuación se muestran los elementos que pueden establecerse en el proyector. Los elementos que pueden seleccionarse varían dependiendo de la entrada seleccionada, las señales de entrada o los valores de ajuste. Los elementos que no pueden seleccionarse aparecerán en gris.

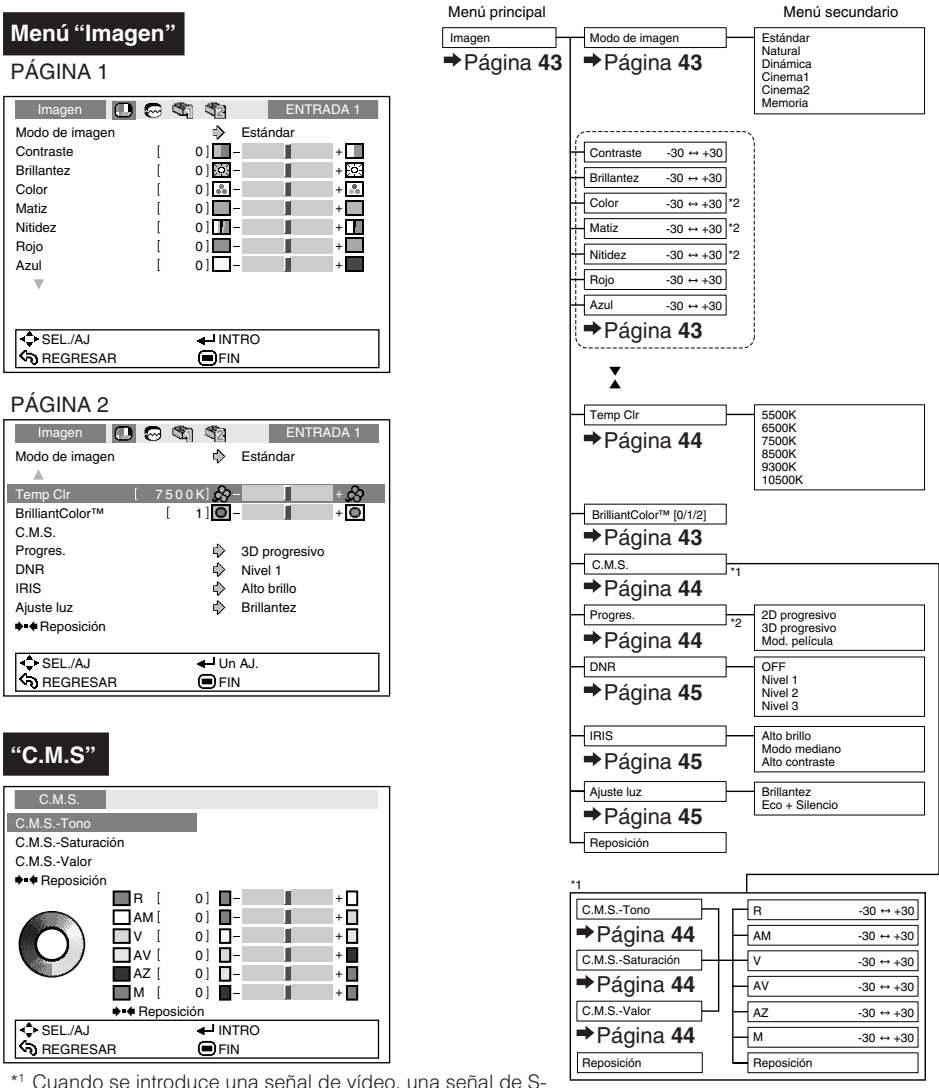

- vídeo, o una señal 480I/576I componente y el modo Progresivo está ajustado a "3D progresivo" o "Mod. película", no puede usarse la función C.M.S.
- \*2 Elemento que no puede ajustarse cuando hay entrada de una señal RGB a través de INPUT 5 o INPUT 6.

**Funciones Funciones útiles**

# **Elementos de menú (Continuación)**

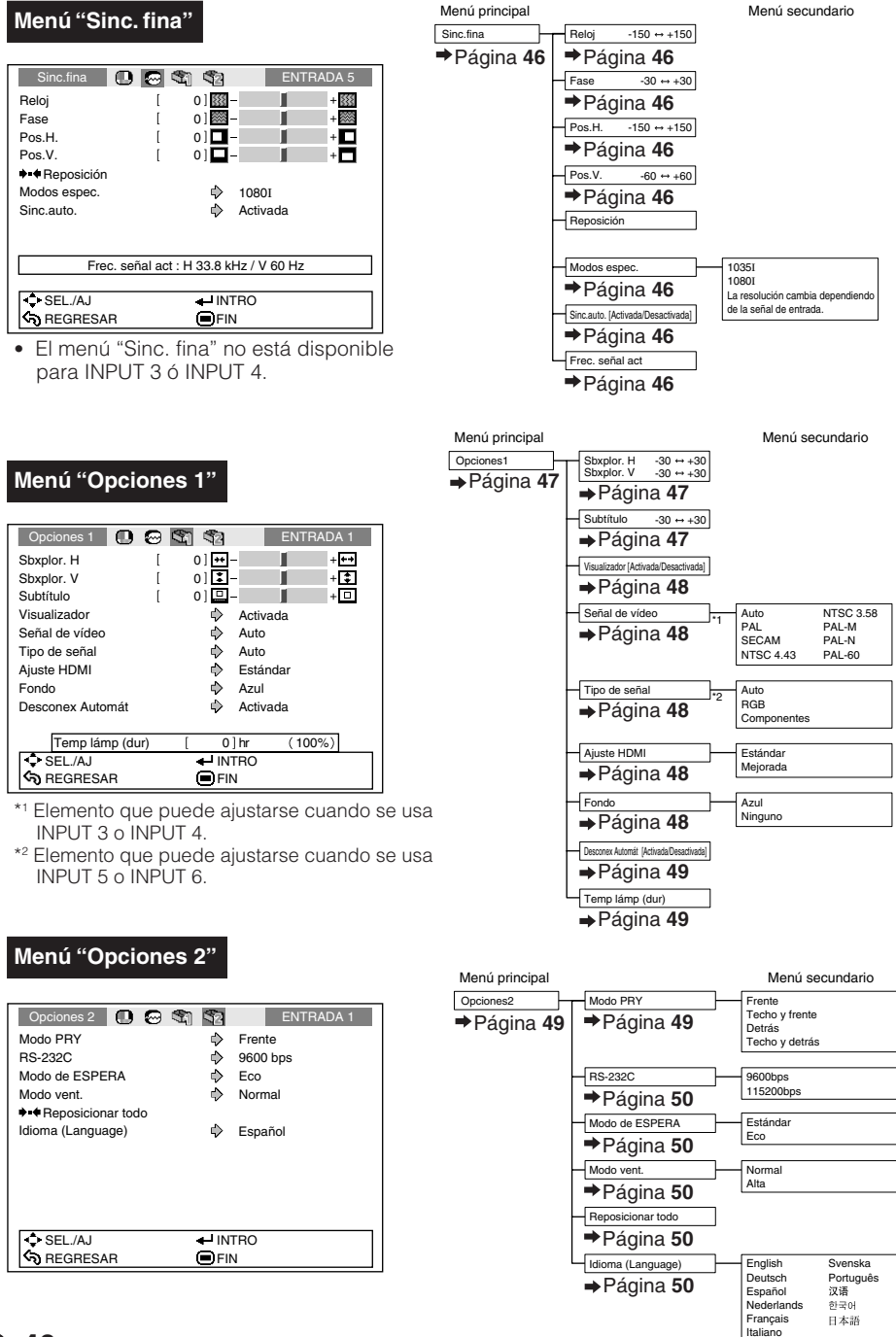

# **Uso de la pantalla de menú**

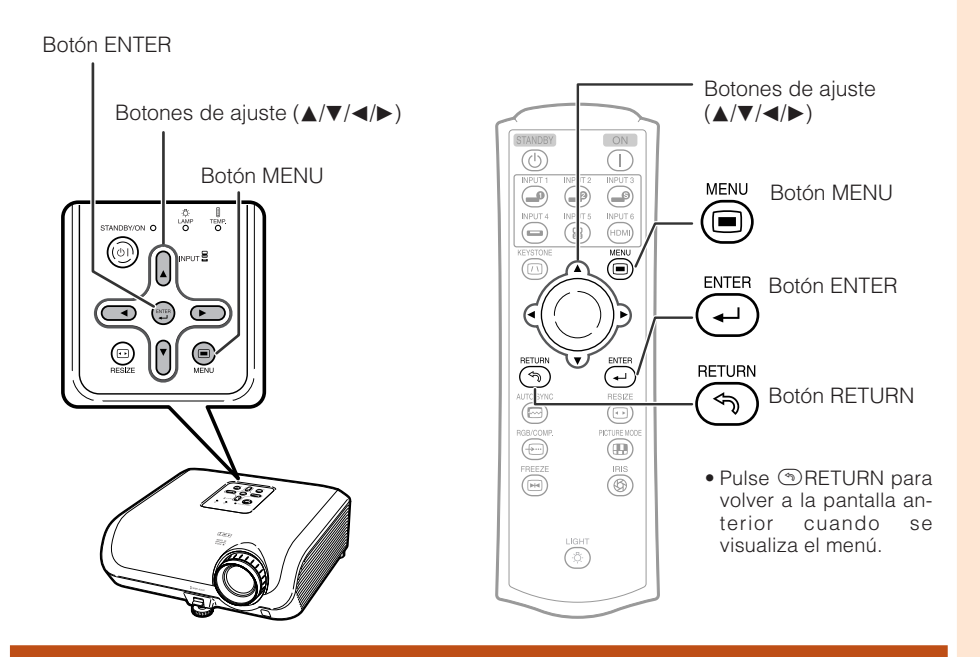

# **Selecciones de menús (Ajustes)**

#### Ejemplo: Ajuste de "Brillantez".

• Esta operación también se puede realizar con los botones del proyector.

#### **Pulse** d**MENU.**

**1**

- Se visualiza la pantalla de menú "Imagen" para el modo de entrada seleccionado.
- **Pulse ▶ o ◀ para seleccionar el icono de menú a ajustar. 2**

• Se resalta el icono seleccionado.

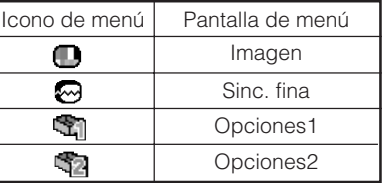

#### **Nota**

• El menú "Sinc. fina" no está disponible para INPUT 3 ó INPUT 4.

Ejemplo: Menú de pantalla "Imagen" para el modo de ENTRADA1

Iconos de menú

Modo de entrada seleccionado

#### $\Box$ Imagen  $\Box$ I  $\odot$   $\odot$   $\odot$   $\odot$   $\odot$   $\odot$   $\odot$   $\odot$   $\odot$   $\odot$   $\odot$ Modo de imagen ठ **Estándar** Contraste  $[0, \overline{]}$   $[0, \overline{]}$  $+\Box$ 0] 호  $+$   $e^2$ Brillantez  $\overline{1}$  $0]$   $\frac{8}{20}$  - $+|\overline{\mathbb{A}}|$ Color  $\overline{1}$ Matiz  $\overline{1}$  $0$ ] $+$  $-$ Nitidez  $0$ ] $\blacksquare$ - $+ \Box$  $\overline{1}$ Rojo  $\overline{1}$  $01$  –  $+$  $\Box$ Azul  $\mathsf{L}$  $01$  $\blacksquare$ **SEL./AJ**  $I<sub>INTRO</sub>$ **ි** REGRESAR **OFIN**

**Funciones Funciones útiles**

# **Uso de la pantalla de menú (Continuación)**

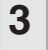

**Pulse ▲ o ▼ para seleccionar el elemento a ajustar.**

• El elemento seleccionado resalta.

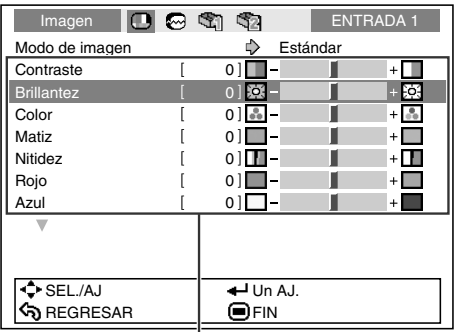

Elementos para ajustar

ENTER

### **Para ajustar la imagen proyectada mientras la mira**

**Pulse** i**ENTER.**

- El elemento seleccionado (ej., "Brillantez") se visualiza solo en la parte inferior de la pantalla.
- Cuando pulse A o  $\blacktriangledown$  se visualizará el elemento siguiente ("Color" después de "Brillantez").

### **Nota**

• Pulse de nuevo **ENTER** para volver a la pantalla anterior.

**\*\*\*\*\*\*\*\*\*\*\*\*** 

### **4** Pulse ◀ o ▶ para ajustar el **elemento seleccionado.**

• El ajuste se guarda.

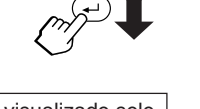

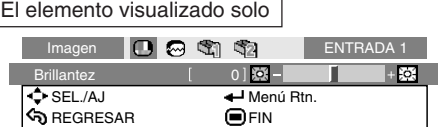

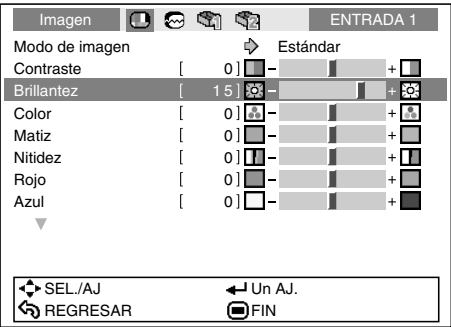

#### **Pulse** i**MENU.**

• La pantalla de menú desaparecerá.

#### **Nota**

**5**

• El botón @ MENU no funciona mientras el proyector está funcionando con las funciones "Sinc. auto" o "IMAGEN CONGELADA".

-----

# **Ajuste de imagen (Menú "Imagen")**

#### $\blacktriangleright$  PÁGINA 1

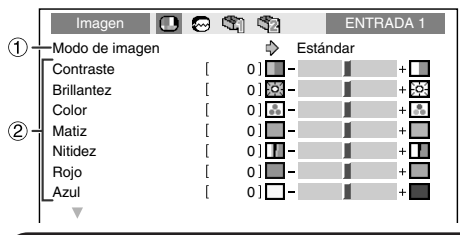

#### Operación de menú → Página 41  $\blacktriangleright$  PÁGINA 2

#### Imagen **DO**<sup>®</sup>1 ��1 ��2 ENTRADA 1 Modo de imagen  $\Rightarrow$ Estándar Temp Clr  $\circled{3}$  $17500 \text{ K} \cdot \text{R}$  $\breve{\textcircled{2}}$ ٠ĭŏ BrilliantColor™ 11**0**  $\left(\widetilde{4}\right)$ C.M.S.  $\breve{\mathbf{6}}$ Progres. 3D progresivo  $\bullet$ DNR Nivel 1 Ō, Alto brillo ®. Aiuste luz **Brillantez D** →<br> **+ Reposición**

# 1 **Selección del modo de imagen**

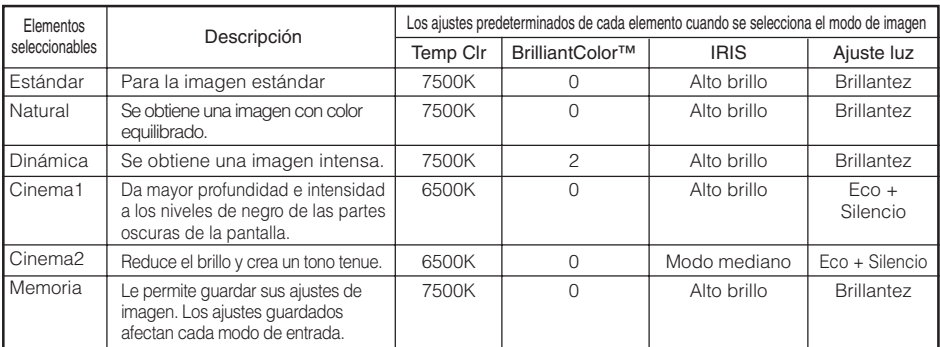

• Puede poner o ajustar cada elemento del menú "Imagen" según sus preferencias. Cualquier cambio que usted haga quedará memorizado.

• También puede pulsar ® PICTURE MODE en el mando a distancia para seleccionar el modo de imagen. (Consulte la página **38**.)

• Los ajustes por defecto están sujetos a cambios sin previo aviso.

# 2 **Ajuste de la imagen**

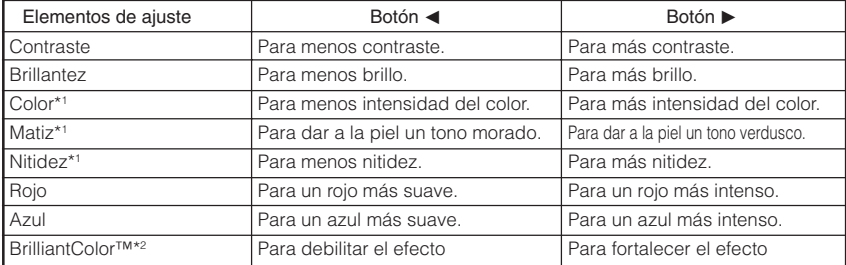

\*1 Elemento que no puede ajustarse en el modo RGB.

\*2 BrilliantColor™ usa tecnología BrilliantColor™ de Texas Instruments. A medida que se incrementa el nivel BrilliantColor™, la imagen se hace más brillante a la vez que la reproducción del color se mantiene en un nivel alto.

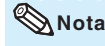

**Nota** 

**Nota** • Para reponer todos los elementos de ajuste, seleccione "Reposición" y pulse OENTER. Los ajustes del Modo de imagen de la entrada seleccionada regresan a los ajustes predeterminados.

# **Ajuste de imagen (Menú "Imagen") (Continuación)**

# 3 **Ajuste de la temperatura de color**

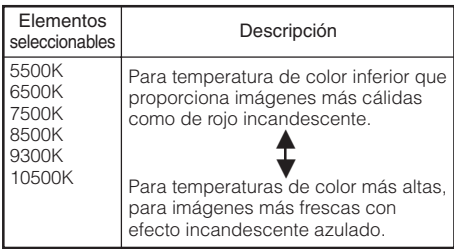

**Nota**

• Los valores de "Temp Clr" sólo son para fines estándar generales.

# 4 **Ajuste de los colores**

Seleccione "C.M.S." (Sistema de gestión del color) en el menú "Imagen" y luego pulse  $\odot$  ENTER.

Esta función ajusta cada uno de los seis colores principales que forman la rueda de colores, alterando su "Tono", "Saturación", o "Valor".

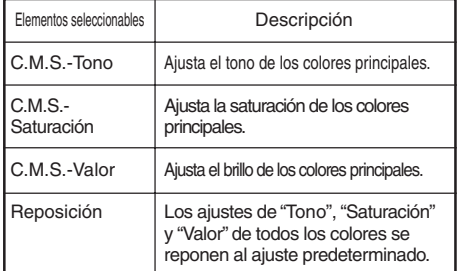

Ajuste de "Tono", "Saturación", o "Valor".

**1** Pulse ▲ o ▼ para seleccionar "Tono", "Saturación", o "Valor" y luego pulse  $\odot$  ENTER.

**2** Seleccione el color que se ajustará con ▲ o ▼ y ajústelo con ◀ o ▶.

#### Ejemplo de ajuste del "Tono"

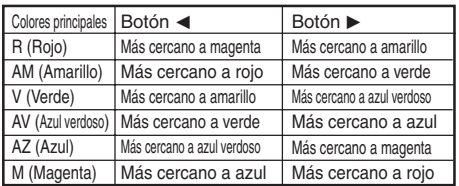

Operación de menú → Página 41

- Cuando se selecciona "Saturación" el color seleccionado se pone,
- **∢:** más claro. ▶: más denso.
- Cuando se selecciona "Valor" el color seleccionado se pone,
	- **I:** más oscuro. ▶ más brillante.
- Para reponer los valores de ajuste de cada color a los ajustes predeterminados, seleccione "Reposicionar" y pulse  $\odot$  ENTER.

### **Información**

• Cuando se introduce una señal de vídeo, una señal de Svídeo, o una señal 480I/576I componente, ajuste el modo "Progres." a "2D progresivo" y luego ajuste los colores.

# 5 **Progresivo**

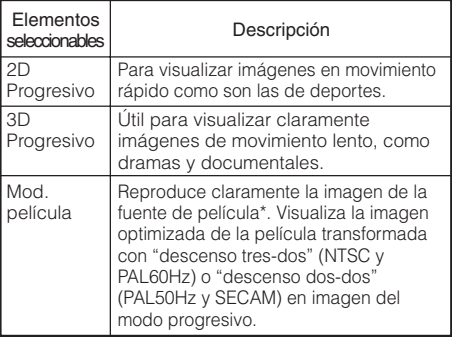

\* La fuente de película es una grabación de vídeo digital con el original codificado a 24 cuadros/ segundo. El proyector puede convertir esta fuente de película en vídeo progresivo a 60 cuadros/ segundo con NTSC y PAL60Hz o a 50 cuadros/ segundo con PAL50Hz y SECAM, para reproducir imágenes de alta definición.

# **Nota**

- En NTSC o PAL60Hz, aunque haya sido establecido el modo 3D progresivo, la mejora "descenso tres-dos" se activará automáticamente cuando se haya introducido la fuente de película.
- Cuando la imagen este borrosa o tenga ruido, cambie al modo óptimo.
- Cuando use entradas progresivas, éstas se visualizarán directamente para que no se pueda seleccionar 2D progresivo, 3D progresivo y modo de película.

## **Información**

• Los ajustes pueden hacerse cuando está seleccionada INPUT3 o INPUT4 o cuando está seleccionada INPUT1, 2, INPUT5, o INPUT6 y la señal de entrada es 480I o 576I.

Operación de menú → Página 41

# 6 **Reducción del ruido de la imagen (DNR)**

La reducción de las interferencias digitales (DNR) de vídeo proporciona imágenes de alta calidad, reduciendo al mínimo el arrastre de los puntos y la interferencia de los colores.

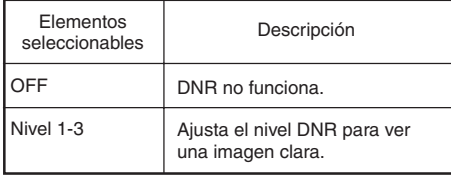

### **Nota**

#### **Ajuste "DNR" a "OFF" en los casos siguientes:**

- Cuando la imagen sea borrosa.
- Cuando los contornos y colores de imágenes en movimiento dejen una "estela".
- Al proyectar emisiones de TV con señales débiles.

## 7 **Cambio del ajuste del iris**

Esta función controla la cantidad de luz proyectada y el contraste de la imagen.

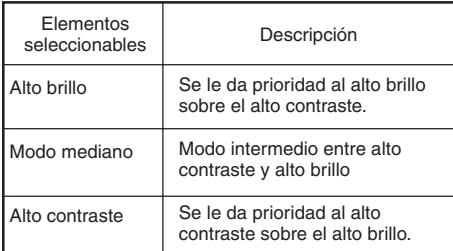

### **Nota**

• Para cambiar el iris, también puede usar <sup>®</sup> IRIS en el mando a distancia. (Consulte la página **38**.)

# 8 **Ajuste de lámpara**

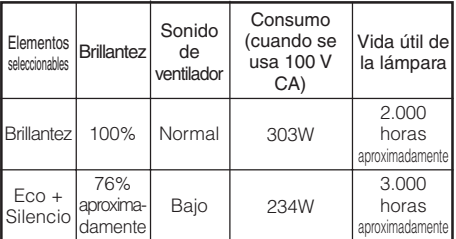

# **Nota**

• Cuando "Ajuste luz" se pone en "Eco + Silencio", el consumo disminuye y la duración de la lámpara aumenta. (El brillo de proyección disminuye 24% aproximadamente.)

**Funciones útiles**

# **Ajuste de imágenes de ordenador (Menú "Sinc.fina")**

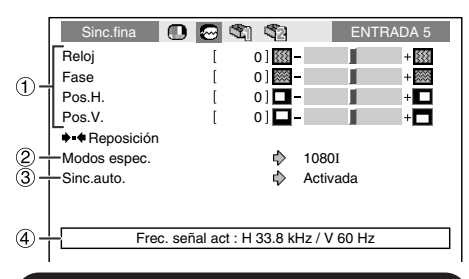

## 1 **Ajuste de la imagen del ordenador**

Utilice la función Sinc. fina para corregir perturbaciones tales como franjas verticales o parpadeo en partes de la pantalla.

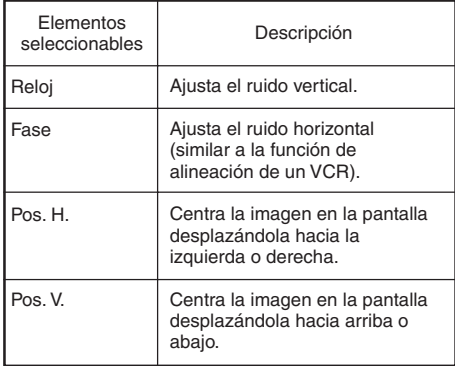

# **Nota**

- Puede ajustar automáticamente la imagen en el ordenador ajustando "Sinc. auto" en el menú "Sinc. fina" en "Activada" o pulsando **E AUTO SYNC en el mando a distancia.**
- "Reloj", "Fase", "Pos. H." y "Pos.V." no pueden ajustarse cuando INPUT 6 está seleccionada.
- El área ajustable de cada ítem se puede cambiar según la señal de entrada.
- Para reponer todos los ítemes de ajuste, seleccione "Reposición" y pulse  $\odot$  ENTER.

Operación de menú → Página 41

# 2 **Configuración de modos especiales**

Comúnmente, el tipo de señal de entrada es detectado y el modo de resolución correcto se selecciona automáticamente. Sin embargo, en el caso de algunas señales, puede ser necesario seleccionar el modo de resolución óptimo en "Modos espec." de la pantalla del menú "Sinc.fina" para que coincida con el modo de visualización del ordenador.

# **Nota**

- Evite proyectar patrones de ordenador que se repiten en una línea sí en otra no (franjas horizontales). (Esto puede producir parpadeo de la imagen, lo que dificultará su visualización.)
- La información sobre la señal de entrada seleccionada actualmente puede confirmarse en el elemento  $(4)$ .

# 3 **Sinc. auto. (Ajuste de sincronización automática)**

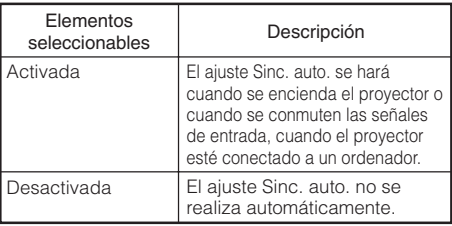

### **Nota**

- El ajuste Sinc. auto. también se realiza pulsando <sup>s</sup> AUTO SYNC en el mando a distancia.
- El ajuste de la sincronización automática puede tardar algo de tiempo en completarse, dependiendo de la imagen del ordenador conectado al proyector.
- Cuando no se pueden lograr imágenes óptimas con el ajuste Sinc. auto., utilice los ajustes manuales.

# 4 **Comprobación de la señal de entrada**

Esta función permite obtener información acerca de la señal de entrada actual.

# **Utilización del Menú "Opciones"**

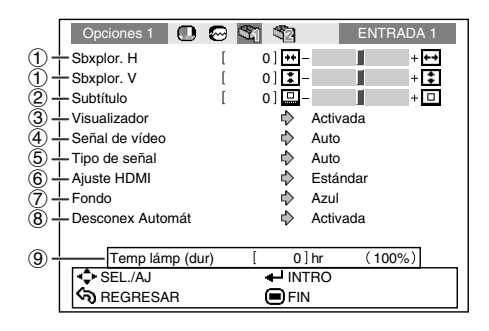

#### **Ajustes en el menú Opciones1**

## 1 **Ajuste de la sobreexploración**

Esta función le permite ajustar la relación de área de sobreexploración (relación de área de visualización).

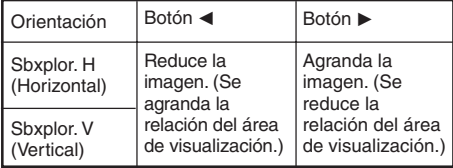

# **Nota**

- Esta función solamente puede ajustarse cuando hay entrada de una señal vídeo, Svídeo, o Componente.
- Si la relación del área de visualización está ajustada en un valor muy grande, en los bordes de la pantalla puede aparecer ruido. Si esto pasara, ajuste la relación de área de visualización a un valor menor.
- Cuando "Cambio tamaño" se ajusta a "ZOOM DE CINE", dependiendo de la señal de entrada, "Sbxplor. V" pudiera no ser ajustable.
- Lea también "Acerca de los derechos de propiedad intelectual" en la página **37**.

Operación de menú → Página 41

## 2 **Ajuste del tamaño vertical de la pantalla (Selección de subtítulos)**

Esta función le permite ajustar el tamaño vertical de la pantalla para incluir subtítulos.

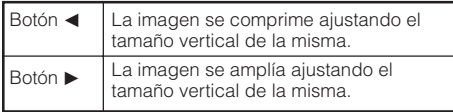

- Cuando se cambia la pantalla con la función de subtítulo, no sólo se eleva la parte inferior de la pantalla, sino que la parte superior también cambia en cierta medida.
- El ajuste Subtítulo puede ajustarse más efectivamente con la función Overscan.
- El ajuste Subtítulo solamente funciona cuando "Cambio tamaño" está ajustado a "ZOOM DE CINE".
- El área de ajuste cambia de acuerdo a la señal de entrada.

# **Utilización del Menú "Opciones" (Continuación)**

# 3 **Ajuste de la visualización en pantalla**

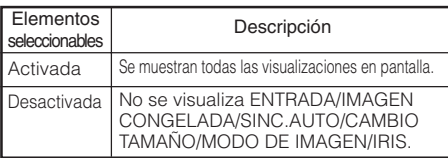

## 4 **Selección del sistema de vídeo**

Esta función solamente puede ajustarse en INPUT 3 o INPUT 4.

El modo de sistema de entrada de vídeo viene preajustado a "Auto"; sin embargo, dependiendo de la diferencia en la señal de vídeo, en algunos casos puede no ser posible recibir una imagen clara desde el equipo audiovisual conectado. En tales casos, cambie la señal de vídeo.

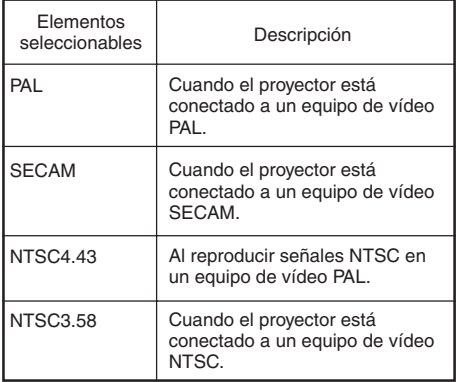

Operación de menú → Página 41

# 5 **Selección del tipo de señal**

Esta función le permite seleccionar el tipo de señal de entrada (RGB o Componente) para INPUT 5 o INPUT 6.

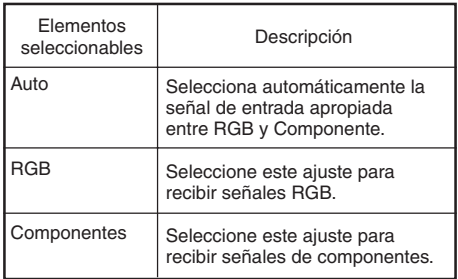

## **Nota**

• También puede seleccionar "Tipo de señal" usando  $\textcircled{\tiny{\textcircled{\tiny{R}}}}$  RGB/COMP. en el mando a distancia (INPUT 5 o INPUT 6).

# 6 **Selección del Ajuste HDMI**

Cuando hay un dispositivo con posibilidades para HDMI conectado a INPUT 6, puede no visualizarse una imagen óptima si no hay coincidencia entre el tipo de señal de salida del dispositivo y el tipo de señal de entrada del proyector. Si esto ocurre, cambie el Ajuste HDMI.

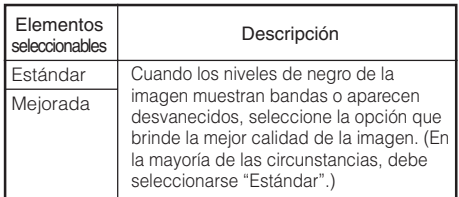

## **Nota**

• El Ajuste HDMI solamente puede seleccionarse cuando está seleccionada INPUT 6.

# 7 **Selección de la imagen de fondo**

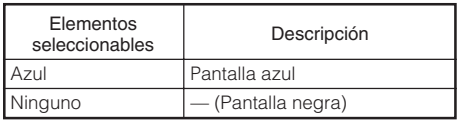

# 8 **Función de desconexión automática**

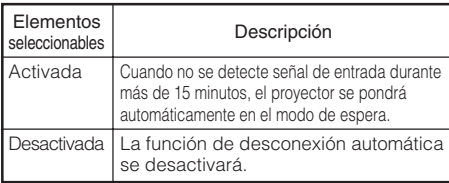

# **Nota**

• Cuando la función de desconexión automática de la alimentación se pone en "Activada", 5 minutos antes de ponerse el proyector en el modo de espera, el mensaje "Se entrará al modo de ESPERA en X min." aparece en la pantalla para indicar los minutos restantes.

## 9 **Comprobación de la vida útil de la lámpara**

Puede confirmar el uso acumulado de la lámpara y la vida útil restante de la lámpara (porcentaje).

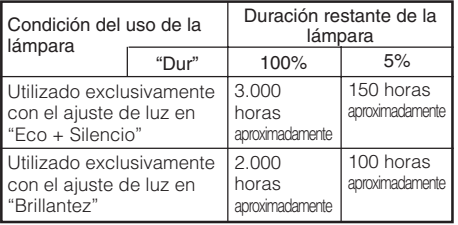

# **Nota**

• Se recomienda cambiar la lámpara cuando su vida útil restante alcance el 5%.

----------------

• Su vida útil real dependerá de las condiciones de uso.

#### Operación de menú → Página 41

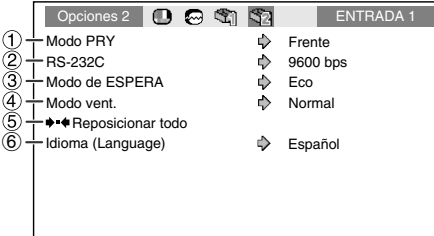

#### **Ajustes en el menú Opciones2**

# 1 **Imagen de espejo/Inversión de imágenes proyectadas**

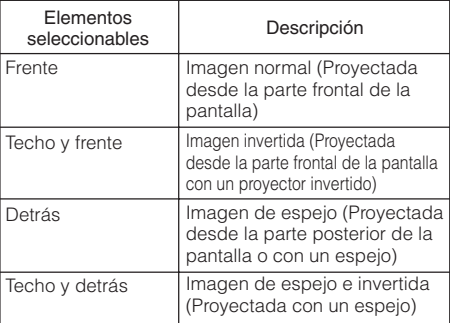

Consulte la página **19** para conocer detalles del modo de proyección (Modo PRY).

# **Utilización del Menú "Opciones" (Continuación)**

# 2 **Selección de la velocidad de transmisión (RS-232C)**

Asegúrese de que el proyector y el ordenador estén ajustados para la misma velocidad de transmisión en baudios.

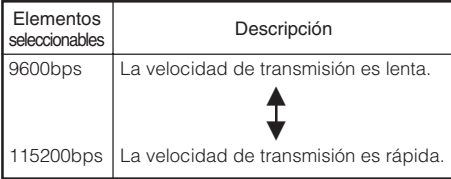

## 3 **Reducción del consumo de energía cuando la alimentación está en el modo de Espera**

Cuando el "Modo de ESPERA" se ha ajustado a "Estándar", la función RS-232C está activada y se consume energía incluso en el modo de espera. Se recomienda que el "Modo de ESPERA" se ajuste a "Eco" cuando no se esté usando. Esto reduce el consumo de energía cuando el proyector está en el modo de espera.

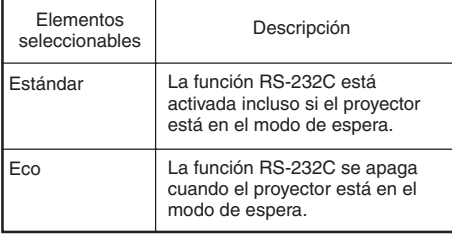

# **Nota**

• Cuando quiere controlar el proyector usando la función RS-232C, ajústelo a "Estándar".

Operación de menú → Página 41

## 4 **Ajuste del modo del ventilador**

Esta función cambia la velocidad de rotación del ventilador.

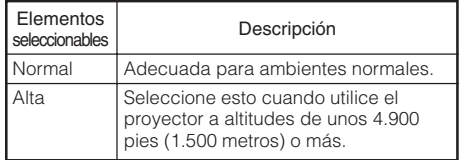

Cuando "Modo vent." se ponga en "Alta", la velocidad de rotación del ventilador aumentará, y el ruido del mismo se incrementará.

# 5 **Para restablecer los ajustes por defecto**

 $\mathbf{H}$  of  $\mathbf{H}$  and  $\mathbf{H}$ 

Use "Reposicionar todo" para inicializar todos los ajustes realizados a los ajustes predeterminados.

**XXXX** 

# **Nota**

#### **Los elementos siguientes no pueden ser inicializados.**

- Menú "Sinc.fina"
- Modos espec.
- Menú "Opciones 1"
- Temp lámp (dur)
- Idioma (Language)

# 6 **Selección del idioma de la visualización en pantalla**

El proyector puede elegir entre 11 idiomas para la visualización en pantalla.

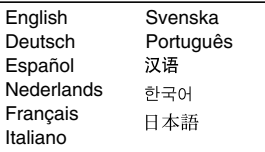

# **Mantenimiento**

#### **Limpieza del proyector**

- Asegúrese de desenchufar el cable de alimentación antes de limpiar el proyector.
- La caja y el panel de operaciones son de plástico. Evite usar bencina o diluyente porque podrán dañar el acabado de la caja.
- No use agentes volátiles como insecticidas encima del proyector. No ponga objetos de goma o plástico en el proyector durante mucho tiempo. Los efectos de algunos agentes del plástico

pueden dañar el acabado del proyector.

- Limpie cuidadosamente la suciedad pasando un paño de franela blando.
- Cuando sea difícil quitar la suciedad, empape un paño en detergente suave diluido con agua, escurra bien y luego páselo por el proyector. Los detergentes de limpieza fuertes pueden decolorar, deformar o dañar el revestimiento del proyector. Haga una prueba en una parte pequeña y oculta del proyector antes de usarlos.

# Detergente suave ente suave dil en agua

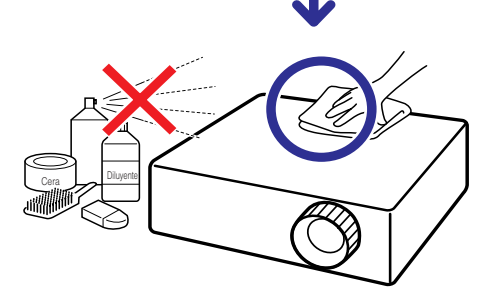

#### **Limpieza del objetivo**

- Para limpiar el objetivo use soplador o papel de limpieza de objetivos (para anteojos y objetivos de cámaras) de venta en el comercio. No use ningún agente de limpieza tipo líquido porque podrá desgastar la película de revestimiento de la superficie del objetivo.
- Como la superficie del objetivo se puede dañar fácilmente, asegúrese de no arañar ni golpear el objetivo.

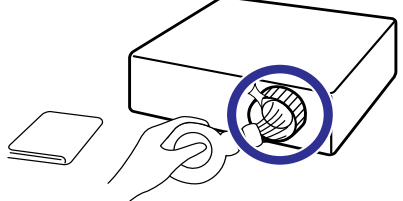

#### **Limpieza de las aberturas de admisión y escape de aire**

■ Use un aspirador para limpiar el polvo de las aberturas de admisión y escape de aire

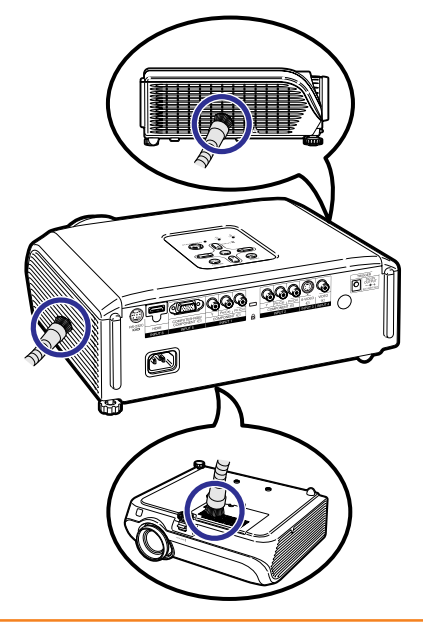

### **Información**

• Si desea limpiar las aberturas de ventilación durante el funcionamiento del proyector, asegúrese de pulsar @STANDBY/ON en el proyector o @STANDBY en el mando a distancia y poner el proyector en el modo de espera. Limpie las aberturas de ventilación después de pararse el ventilador.

**Apéndice**

# **Limpieza y reemplazo de los filtros de polvo**

# **Limpieza de los filtros de polvo**

#### **Información**

• Los filtros de polvo deben limpiarse cada 100 horas de uso. Limpie los filtros más frecuentemente cuando el proyector se utiliza en un lugar con polvo o humo.

# **1**

#### **Pulse** S **STANDBY/ON en el proyector para poner el proyector en el modo de espera.**

- Espere hasta que pare el ventilador de enfriamiento.
- Desconecte el cable de alimentación y desenchúfelo de la toma de CA.

Botón STANDBY/ON

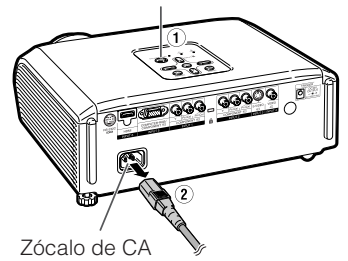

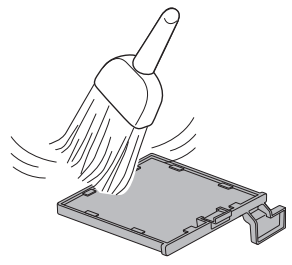

# **Extraiga los portafiltros. 2**

• Vire boca abajo el proyector. Para extraer los portafiltros, presione en las pestañas a la vez que levanta.

**Quite el polvo de los filtros de 3 polvo y de los portafiltros utilizando una escoba de mano.**

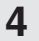

#### **Reemplace los portafiltros.**

• Alinee las pestañas en los portafiltros a la vez que los reemplaza, y luego presione hacia abajo las pestañas para fijarlos en su lugar.

**\*\*\*\*\*\*\*\*\*\*** 

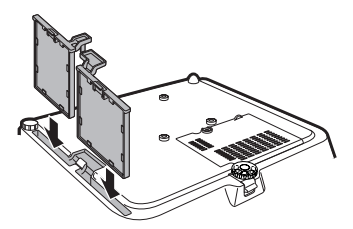

# **Nota**

•Asegúrese de que los portafiltros estén seguramente instalados. La alimentación no se encenderá a menos que estén instalados correctamente.

### **Reemplazo de los filtros de polvo**

• Si los filtros están demasiado sucios como para limpiarlos con efectividad, compre filtros nuevos (PFILDA025WJZZ) en su Centro de Servicio o Distribuidor SharpVision autorizado más cercano.

**Después de extraer los portafiltros (consulte el paso de 2 de "Limpieza de los filtros de polvo"), extraiga los filtros de polvo, y reemplácelos por otros nuevos.**

- Coja los filtros de polvo con sus dedos y levante los filtros sacándolos de los portafiltros.
- Con el sello de refuerzo mirando hacia abajo, coloque los filtros de polvo debajo de las pestañas en los portafiltros.

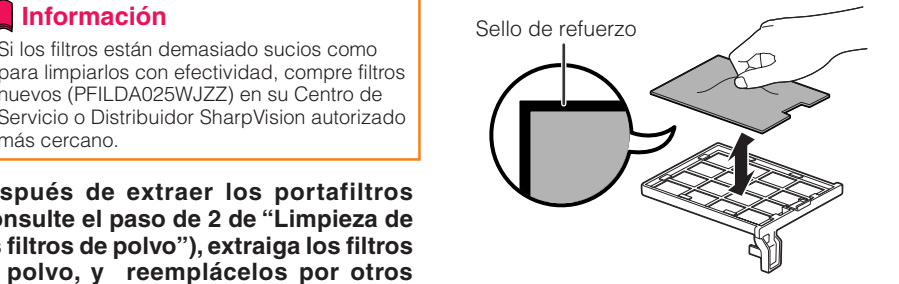

# **Indicadores de mantenimiento**

- Las luces de aviso (indicador de la alimentación, indicador de lámpara e indicador de aviso de temperatura) en el proyector indican problemas dentro del mismo.
- Si se produce un problema, el indicador de aviso de temperatura o el indicador de la lámpara se encenderá en rojo, y el proyector se pondrá en el modo de espera. Una vez que el proyector se haya puesto en el modo de espera, siga los procedimientos indicados abajo.

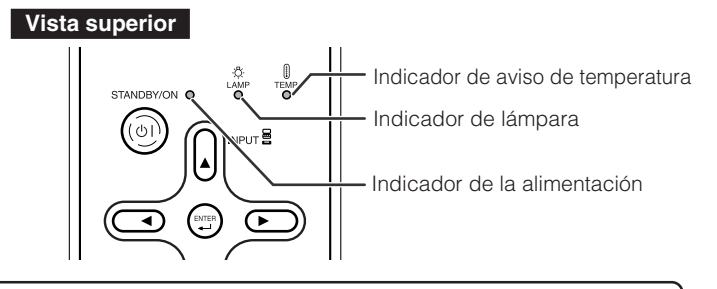

#### **Acerca del indicador de aviso de temperatura**

## **TEMPERATURA**

Si aumenta la temperatura en el interior del proyector, debido a obstrucciones en las aberturas de ventilación o al lugar de instalación, "TEMPERATURA" se encenderá en la esquina inferior izquierda de la imagen. Si la temperatura sigue subiendo, la lámpara se apagará y el indicador de aviso de temperatura parpadeará, el ventilador funcionará y el proyector se pondrá luego en el modo de espera. Después de aparecer "**TEMPERATURA**" asegúrese de tomar las medidas descritas en la página **55**.

#### **Acerca del indicador de la lámpara**

### Cambiar la lámp.

- Cuando la vida útil restante de la lámpara sea del 5% o menos, ⊠ (amarillo) y "Cambiar la lámp." se visualizarán en la pantalla. Cuando el porcentaje sea del 0% cambiará a **(a)** (rojo), la lámpara se apagará automáticamente y luego el proyector se pondrá en el modo de espera de forma automática. Ahora, el indicador de la lámpara se encenderá en rojo.
- Si intenta encender el proyector una cuarta vez sin haber cambiado la lámpara, el proyector **no se encenderá.**

#### Indicadores en el proyector

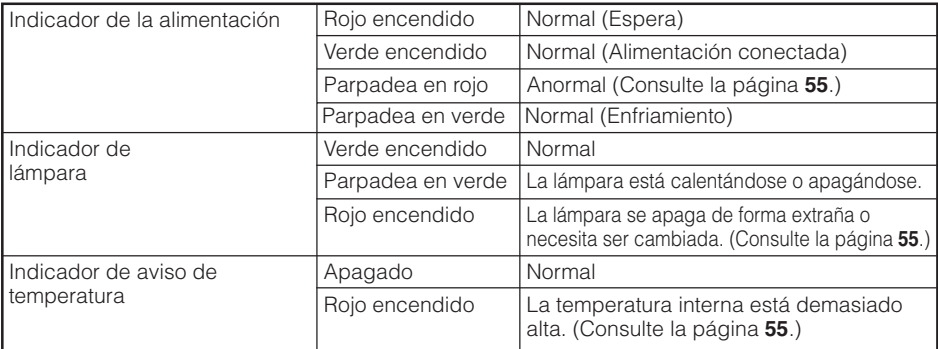

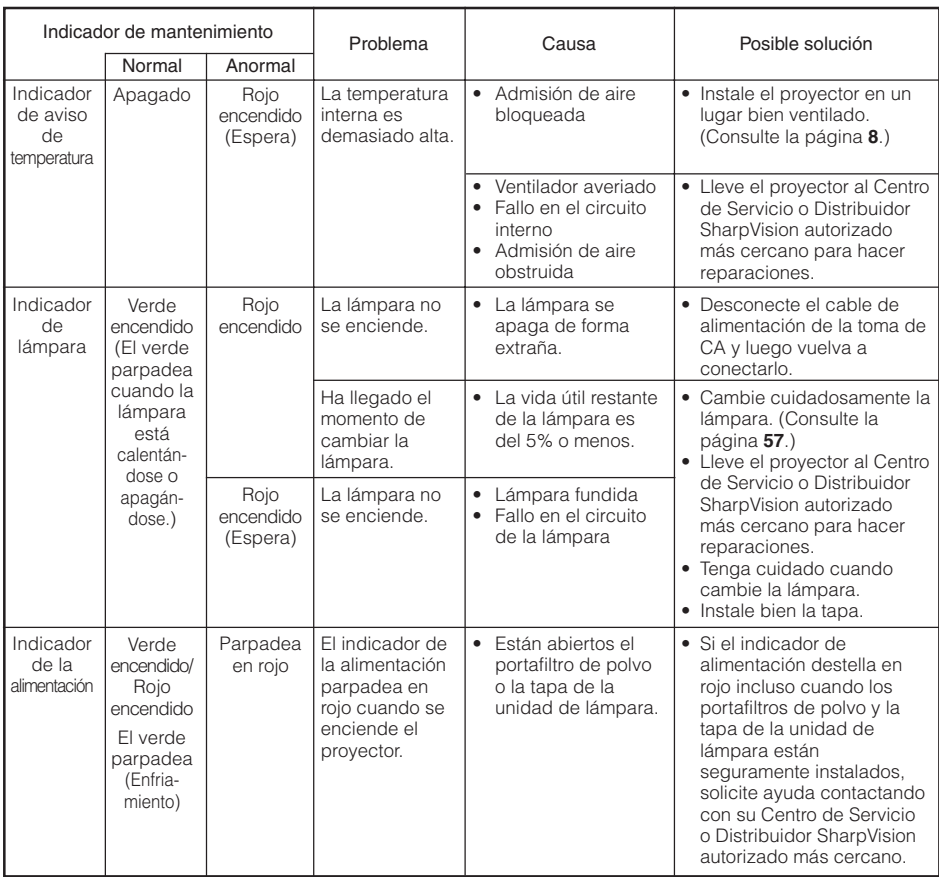

## **Información**

- Si se enciende el indicador de aviso de temperatura y el proyector entra en el modo de espera, siga las soluciones posibles indicadas arriba y luego espere a que el proyector se enfríe completamente antes de enchufar el cable de alimentación y conectar la alimentación. (10 minutos como mínimo.)
- Si se desconecta la alimentación durante un breve momento debido a un corte u otra razón mientras se usa el proyector, y luego se recupera inmediatamente, el indicador de la lámpara se encenderá en rojo y ésta no podrá encenderse. En este caso, desenchufe el cable de alimentación de la toma de CA, vuelva a enchufarlo y conecte de nuevo la alimentación.
- El ventilador mantiene constante la temperatura interna del proyector, y esta función se controla automáticamente. El sonido del ventilador puede cambiar durante el funcionamiento debido a que el ventilador cambia de velocidad, pero esto no es ningún fallo del funcionamiento.
- No desenchufe el cable de alimentación después que el proyector se haya puesto en el modo de espera y mientras funciona el ventilador. El ventilador funciona durante unos 90 segundos.

# **Acerca de la lámpara**

### **Lámpara**

- Se recomienda cambiar la lámpara (vendida por separado) cuando su vida útil restante es del 5% o menos, o cuando usted nota un deterioro significativo en la calidad de la imagen y el color. La vida útil de la lámpara (porcentaje) se puede comprobar con la visualización en pantalla. (Consulte la página **49**.)
- Adquiera una lámpara de recambio tipo AN-XR10L2 en el Centro de Servicio o Distribuidor SharpVision autorizado más cercano.

### **NOTA IMPORTANTE PARA LOS CLIENTES DE LOS EE.UU.:**

La lámpara incluida con este proyector tiene una garantía limitada para piezas y mano de obra de 90 días de duración. Todas las reparaciones de este proyector cubiertas por la garantía, incluyendo el cambio de la lámpara, deberán ser realizadas por un Centro de Servicio o Distribuidor SharpVision autorizado. Para conocer el nombre del Centro de Servicio o Distribuidor SharpVision autorizado más cercano, llame gratis al: 1-888-GO-SHARP (1-888-467-4277).

Hg LAMP CONTAINS MERCURY For State Lamp Disposal Information

www.lamprecycle.org or 1-800-BE-SHARP EE.UU. SOLAMENTE

### **Cuidados relacionados con la lámpara**

- Este proyector utiliza una lámpara de mercurio a presión. Un ruido alto puede indicar que la lámpara ha fallado. Los fallos de la lámpara se pueden atribuir a numerosos motivos: sacudidas excesivas, mala refrigeración, arañazos en la superficie o deterioro debido al tiempo de utilización. El tiempo transcurrido hasta que se produce un fallo cambia considerablemente según la lámpara individual y/o la condición y frecuencia de uso. Es importante tener en cuenta que los fallos producen a menudo el agrietamiento de la bombilla.
- Cuando el indicador y el icono en pantalla de cambio de lámpara estén encendidos, se recomienda cambiar inmediatamente la lámpara por otra nueva, aunque parezca que la lámpara funcione normalmente.
- Si se rompe la lámpara existirá también la posibilidad de que se esparzan partículas de cristal dentro del proyector. En tal caso, le recomendamos ponerse en contacto con su Centro de Servicio o Distribuidor SharpVision autorizado más cercano para garantizar un manejo seguro.
- Si se rompe la lámpara, las partículas de cristal podrán esparcirse dentro de la jaula de la misma o el gas de la lámpara podrá salir por las aberturas de escape de aire. Como este gas tiene mercurio, ventile bien la sala si se rompe la lámpara para no exponerse al gas. Si se expone al gas, consulte a un médico lo antes posible.

# **Cambio de la lámpara**

- No quite la unidad de lámpara del proyector justo después de usarla. La lámpara estará muy caliente y podrá quemarle o lesionarle.
- Cambie cuidadosamente la lámpara siguiendo las instrucciones descritas en esta sección. \*Si **lo desea, podrán cambiarle la lámpara en el Centro de Servicio o Distribuidor SharpVision autorizado más cercano.**
- Si la lámpara nueva no se enciende después de instalarla, lleve su provector al Centro de Servicio o Distribuidor SharpVision autorizado más cercano para que se lo reparen.

## **Extracción e instalación de la unidad de lámpara**

# **Advertencia**

• La unidad de lámpara se calienta mucho mientras el proyector está funcionando. No quite la unidad de lámpara del proyector justo después de usarla. La lámpara y las partes que la rodean están muy calientes y pueden causar quemaduras u otras lesiones.

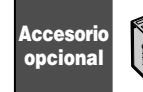

Unidad de lámpara AN-XR10L2

### **Información**

- Asegúrese de quitar la unidad de lámpara mediante la manija. No toque la superficie de cristal de la unidad de lámpara ni el interior del proyector.
- Para evitar lesionarse y dañar la lámpara, asegúrese de seguir cuidadosamente los pasos de abajo.
- No afloje otros tornillos que no sean los de la unidad de lámpara y su tapa.
- **Pulse** S **STANDBY/ON en el provector o**  $\circledcirc$  **STANDBY en el mando a distancia para poner el proyector en el modo de espera. 1**
	- Espere a que se pare el ventilador.

#### **Desconecte el cable de alimentación. 2**

- Desenchufe el cable de alimentación del zócalo de CA.
- Deje que la lámpara se enfríe completamente (1 hora aproximadamente).

#### **Quite la tapa de la unidad de lámpara. 3**

• Dé la vuelta al proyector. Afloje el tornillo del usuario (1) que asegura la tapa de la unidad de lámpara. Quite la tapa de la unidad de lámpara  $(2)$ .

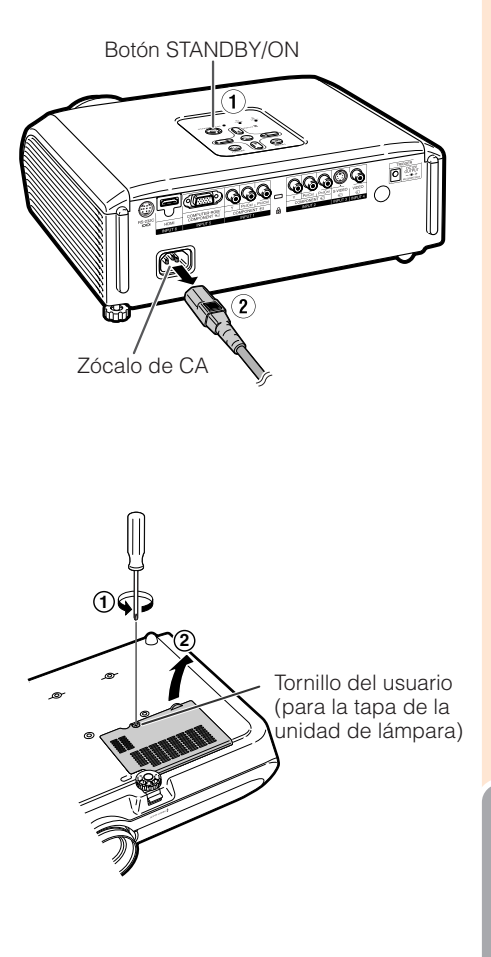

**Ap éndice**

# **Acerca de la lámpara (Continuación)**

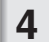

### **Quite la unidad de lámpara.**

• Afloje los tornillos de sujeción de la unidad de lámpara. Sujete la unidad de lámpara por el asa y tire de ella en el sentido de la flecha. Al mismo tiempo mantenga la unidad de lámpara horizontal y no la incline.

#### **Inserte la unidad de lámpara nueva. 5**

• Presione firmemente la unidad de lámpara hacia el interior de su compartimiento. Apriete los tornillos de sujeción.

#### **Vuelva a poner la tapa de la unidad de lámpara. 6**

• Alinee la lengüeta de la tapa de la unidad de lámpara  $(1)$  y colóquela presionando la lengüeta (2) para cerrarla. Luego apriete el tornillo del usuario (3) para asegurar la tapa de la unidad de lámpara.

## **Información**

• Si la unidad de lámpara y su tapa no están bien instaladas, la alimentación no se conectará, aunque el cable de alimentación esté conectado al proyector.

# **Reposición del temporizador de la lámpara**

Reponga el temporizador de la lámpara después de cambiarla.

# **Información**

• Asegúrese de reponer el temporizador de la lámpara sólo cuando la cambie. Si lo repone y continúa usando la misma lámpara, ésta podrá dañarse o explotar.

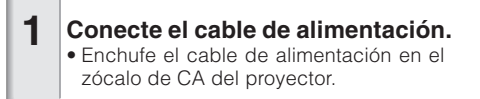

#### **Reponga el temporizador de la lámpara. 2**

- Pulse @STANDBY/ON en el proyector mientras mantiene pulsados simultáneamente <sup>in</sup> MENU,  $\bigcirc$ ENTER y  $\nabla$ , también en el proyector.
- Se visualiza "LÁMP 0000H", indicando que el temporizador de la lámpara está repuesto.

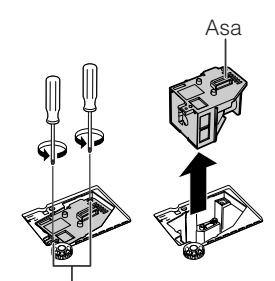

Tornillos de sujeción

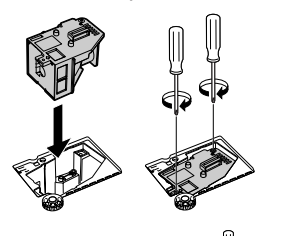

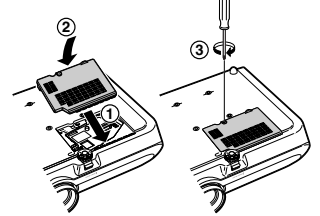

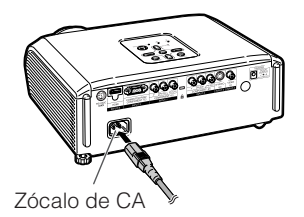

Botón STANDBY/ON  $\tilde{\tilde{\mathbf{z}}}$ EM STANDRY/O NPUT B Botón ENTER ⊂ Botón MENU Botón  $\nabla$ 

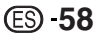

# **Asignaciones de contactos**

#### **Terminal COMPUTER-RGB/COMPONENT INPUT5:** Miniconector hembra D-sub de 15 contactos

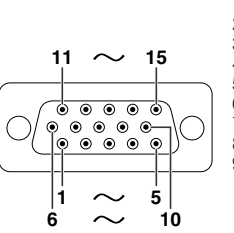

- Entrada COMPUTER-RGB
- 1. Entrada de vídeo (rojo)<br>2. Entrada de vídeo (verde/
- 2. Entrada de vídeo (verde/sincronización en verde)<br>3. Entrada de vídeo (azul)
- 3. Entrada de vídeo (azul)
- 4. No conectado
- 5. No conectado
- 6. Masa (rojo)
- 7. Masa (verde/sincronización en verde)<br>8. Masa (azul)
- 8. Masa (azul)<br>9. No conecta No conectado
- 10. MASA
- 11. No conectado
- 12. Datos bidireccionales
- 
- 13. Señal de sincronización horizontal: Nivel TTL 14. Señal de sincronización vertical: Nivel TTL
- 15. Reloj de datos

#### **Terminal RS-232C:** Miniconector hembra DIN de 9 contactos

1. 2.  $\overline{3}$ . 4. 5. 6. 7.  $\overline{8}$ .

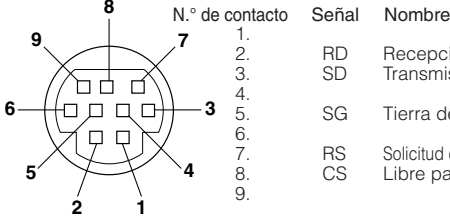

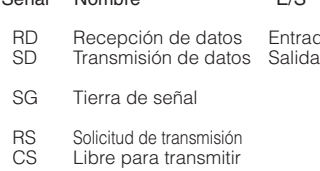

- Entrada de componente
- PR (CR)
- $\frac{2}{3}$ .
- 3. P<sub>B</sub> (C<sub>B</sub>)<br>4. No.con
- 4. No conectado<br>5. No conectado
- 5. No conectado<br>6. Masa (Pa)
- 6. Masa (PR)<br>7. Masa (Y)
- 7. Masa (Y)<br>8. Masa (Pr
- 8. Masa  $(\overline{P}_B)$ <br>9. No conect
- 9. No conectado<br>10. No conectado No conectado
- 11. No conectado
- 12. No conectado
- 13. No conectado
- 14. No conectado
- 15. No conectado
- E/S Referencia No conectado Conectado a circuito interno Conectado a circuito interno No conectado Conectado a circuito interno No conectado Conectado a CS en circuito interno Conectado a RS en circuito interno No conectado Entrada

**2 1 Terminal RS-232C:** Conector macho D-sub de 9 contactos del adaptador DIN-D-sub RS-232C (accesorio opcional: AN-A1RS)

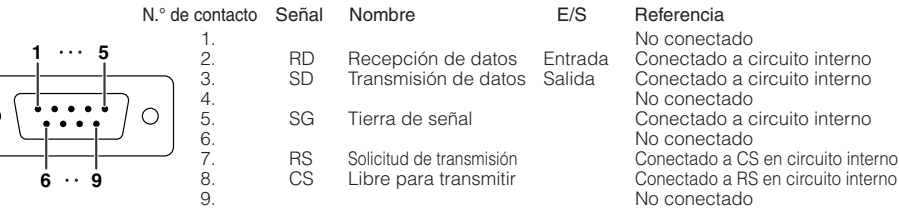

**Conexión recomendada para cable RS-232C:** Conector hembra D-sub de 9 contactos

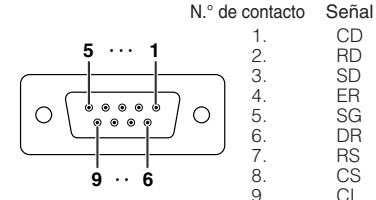

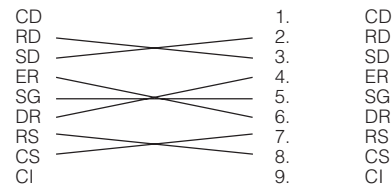

N.° de contacto Señal

## **Nota**

C

• Dependiendo del dispositivo de control utilizado puede ser necesario conectar el contacto 4 y el contacto 6 en el dispositivo de control (ej., ordenador).

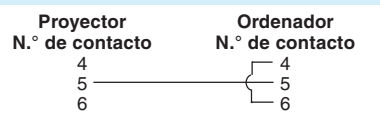

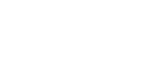

# **Asignaciones de contactos (Continuación)**

N.° de

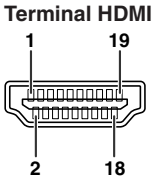

- 
- contacto Nombre
	- 1. Datos TMDS 2+ 2. Blindaje de datos TMDS 2 3. Datos TMDS 2–
	- 4. Datos TMDS 1+
	- 5. Blindaje de datos TMDS 1
	- 6. Datos TMDS 1–
	- 7. Datos TMDS 0+

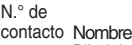

Blindaje de datos TMDS 0 8. 9. Datos TMDS 0– 10. Reloj+ TMDS Blindaje de reloj TMDS 11. 12. Reloj– TMDS 13. CEC

N.° de

- 
- contacto Nombre 14. Reservado
	- 15. SCL
	- 16. SDA
	- 17. Conexión a tierra DDC/CEC
	- 18. Potencia de +5V
	- 19. Detección de
		- clavija conectada

# **Configuraciones de comandos y especificaciones RS-232C**

# **Control de ordenador**

**Se puede utilizar un ordenador para controlar el proyector conectando un cable de control serial RS-232C (tipo cruzado, vendido separadamente) al proyector. (Consulte la página 27 para hacer la conexión.)**

# **Condiciones de comunicación**

**Configure el puerto serial del ordenador para que concuerde con la tabla.** Formato de señal: Cumple con el estándar RS-232C. **Velocidad de transmisión en baudios: \* 9.600 bps/115.200 bps Bit de parada: 1 bit Control de flujo: Ninguno** 

**\* Ajuste la velocidad de transmisión en baudios del proyector para que sea la misma que la del ordenador.**

# **Formato básico**

**Los comandos del ordenador se envían en el orden siguiente: comando, parámetro y código de retorno. El proyector, después de procesar el comando procedente del ordenador, envía una respuesta al ordenador.**

Formato de comando

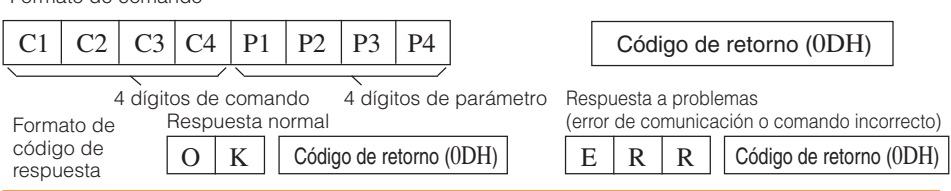

# **Información**

- Cuando controle el proyector utilizando los comandos RS-232C de un ordenador, espere un mínimo de 30 segundos después de conectarse la alimentación y luego transmita los comandos.
- Cuando se esté enviando más de un código, envíe cada comando sólo después de verificar el código de respuesta para el comando anterior procedente del proyector.

# **Comandos**

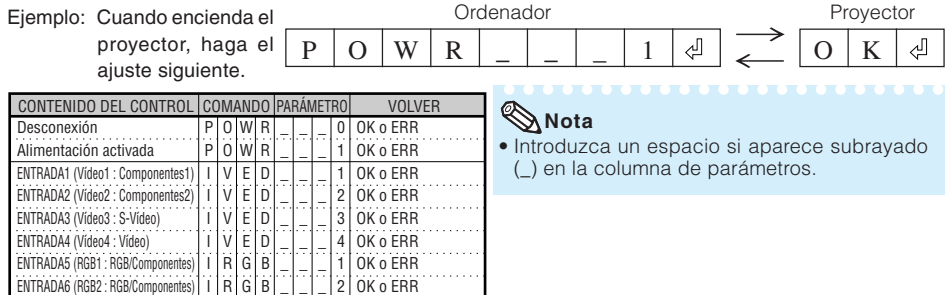

# **Gráfico de compatibilidad con ordenadores**

#### **Ordenador**

- Compatible con múltiples señales Frecuencia horizontal: 15-70 kHz, Frecuencia vertical: 45-85 Hz, Reloj de píxeles: 12-85 MHz Señal de sincronización: Compatible con nivel TTL
- Compatible con señal de sincronización en verde
- Tecnología de cambio de tamaño de sistema expansión

A continuación se da una lista de los modos que cumplen con VESA. Sin embargo este proyector es compatible con otras señales que no son VESA.

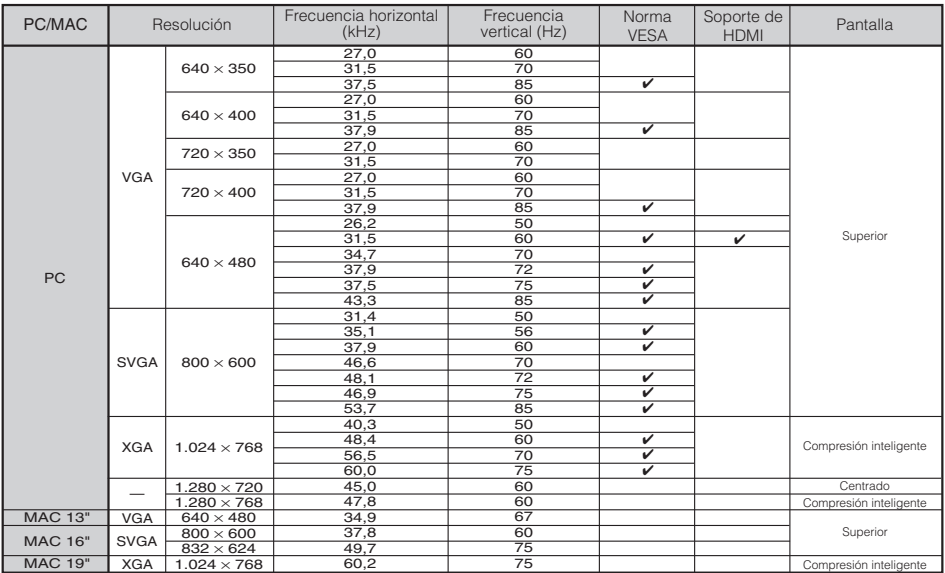

### **Nota**

• Cuando este proyector recibe señales VGA del formato VESA 640 $\times$ 350 aparece en la pantalla "640 $\times$ 400".

 $\overline{u}$   $\overline{u}$   $\overline{u}$ 

**WWWWW** 

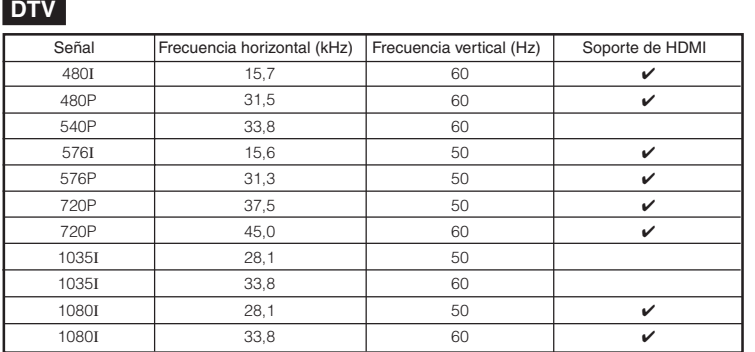

# **Solución de problemas**

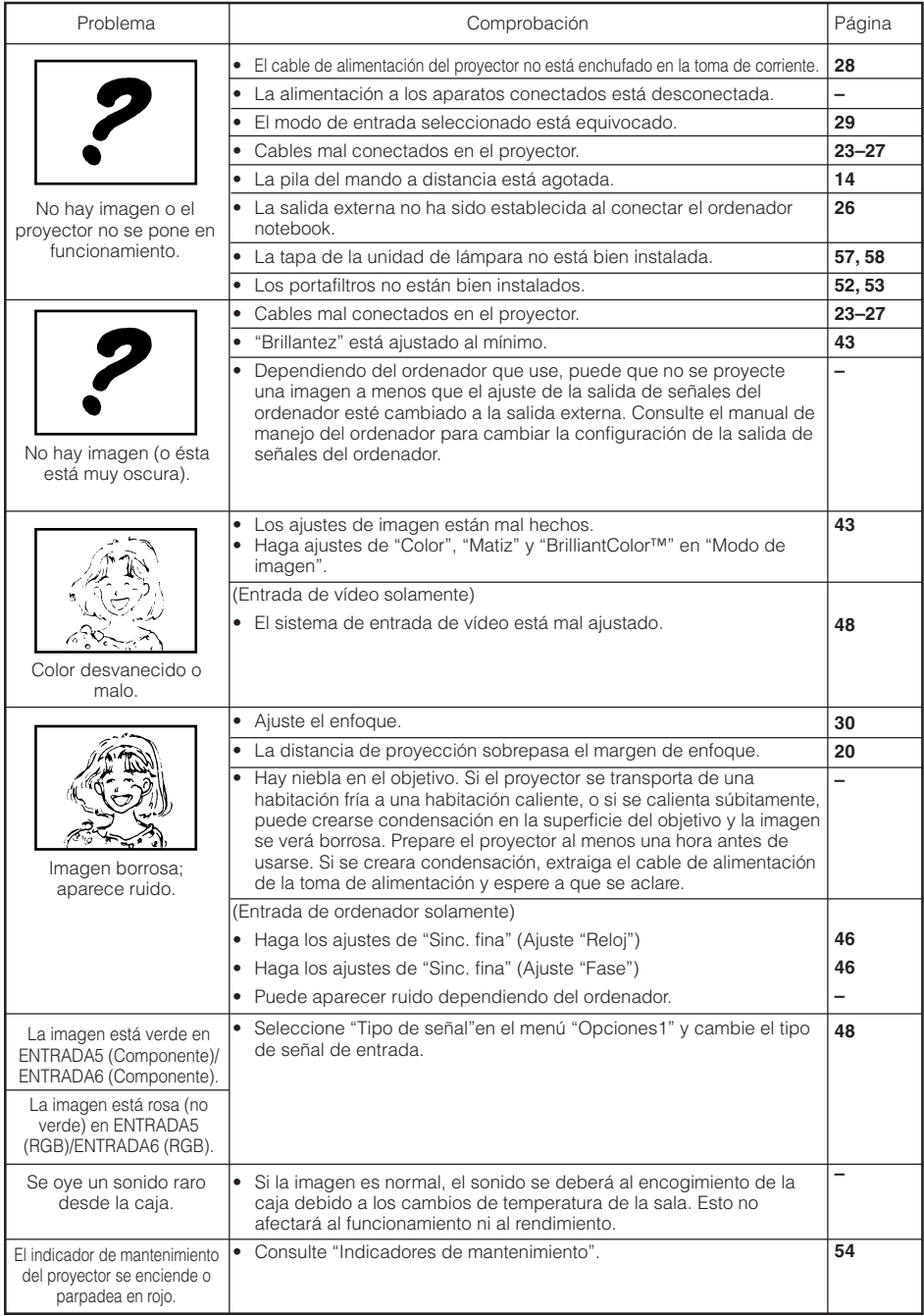

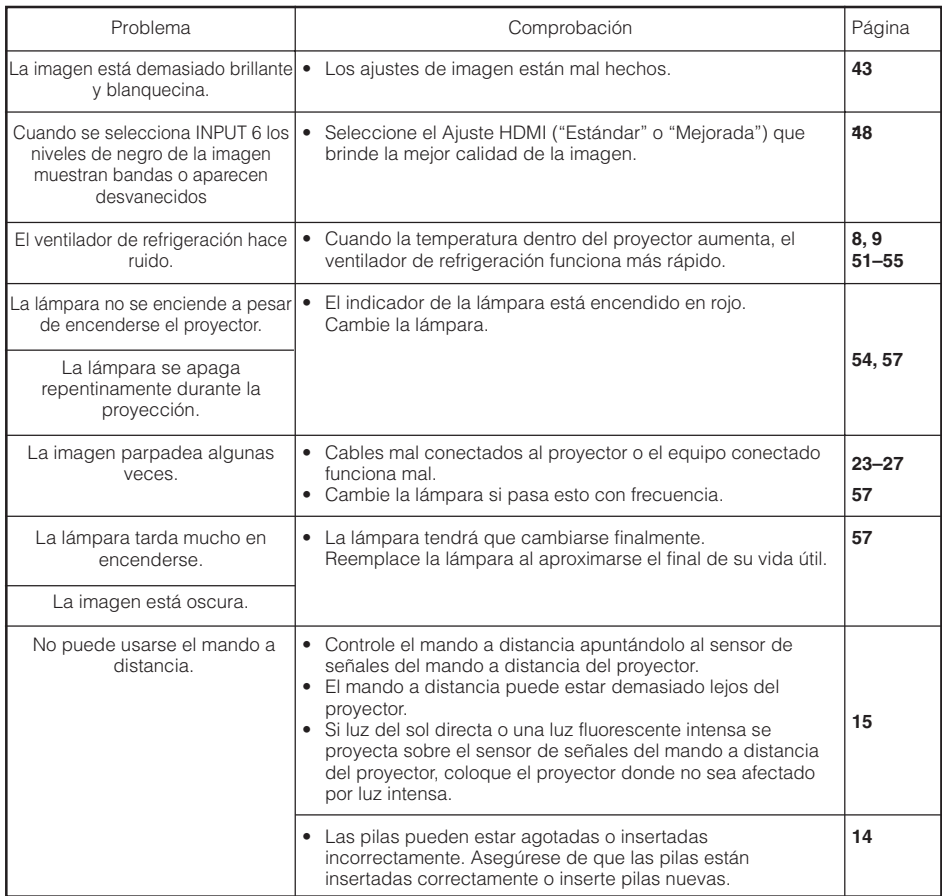

Esta unidad está equipada con un microprocesador. Su rendimiento puede verse afectado adversamente por un funcionamiento incorrecto o por interferencias. Si pasa esto, desenchufe la unidad y vuelva a enchufarla después de más de 5 minutos.

# **Información de servicio (Para los EE.UU.)**

**Para la ubicación del Centro de Servicio o Distribuidor SharpVision autorizado más cercano, o para obtener información literaria, accesorios, suministros o asistencia al cliente, sírvase llamar al 1-800-BE-SHARP (1-800-237-4277) o visite el sitio Web de SHARP (http://www.sharpusa.com).**

# **Especificaciones**

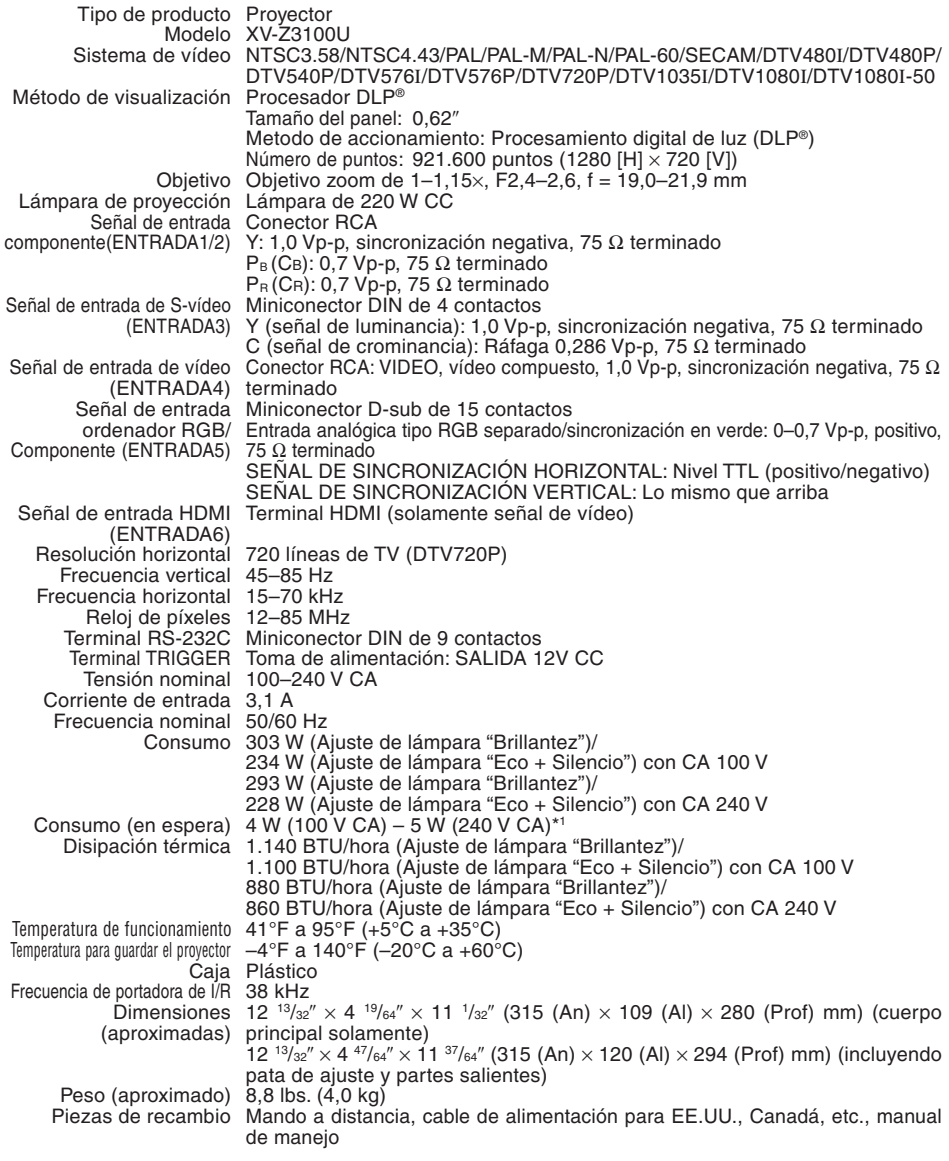

\*1 Cuando el Modo de ESPERA está ajustado en "Eco"

Como parte de la politíca de mejoras continuas, SHARP se reserva el derecho de realizar cambios en el diseño y especificaciones para la mejora del producto sin previo aviso. Los valores indicados que especifican el rendimiento son valores nominales de los aparatos de producción. Puede haber algunas desviaciones de estos valores en los aparatos individuales.

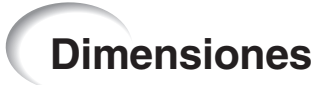

**Unidades: pulgadas (mm)**<br>  $\frac{\circ}{\frac{1}{2}}$ 

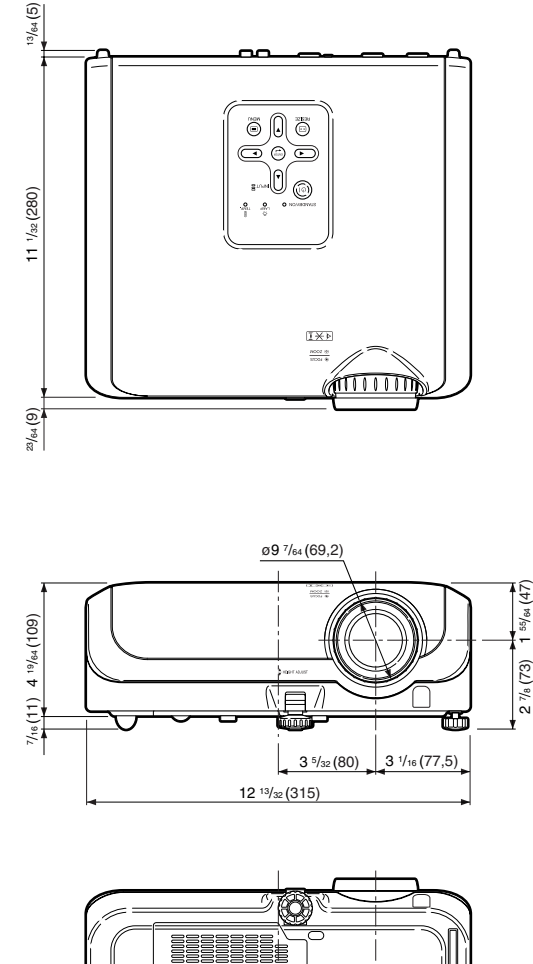

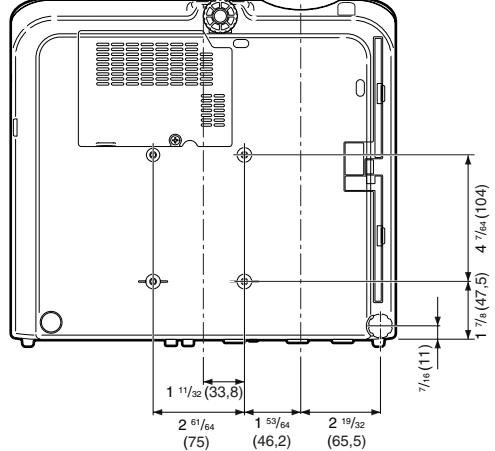

**Apéndice**

# Índice alfabético

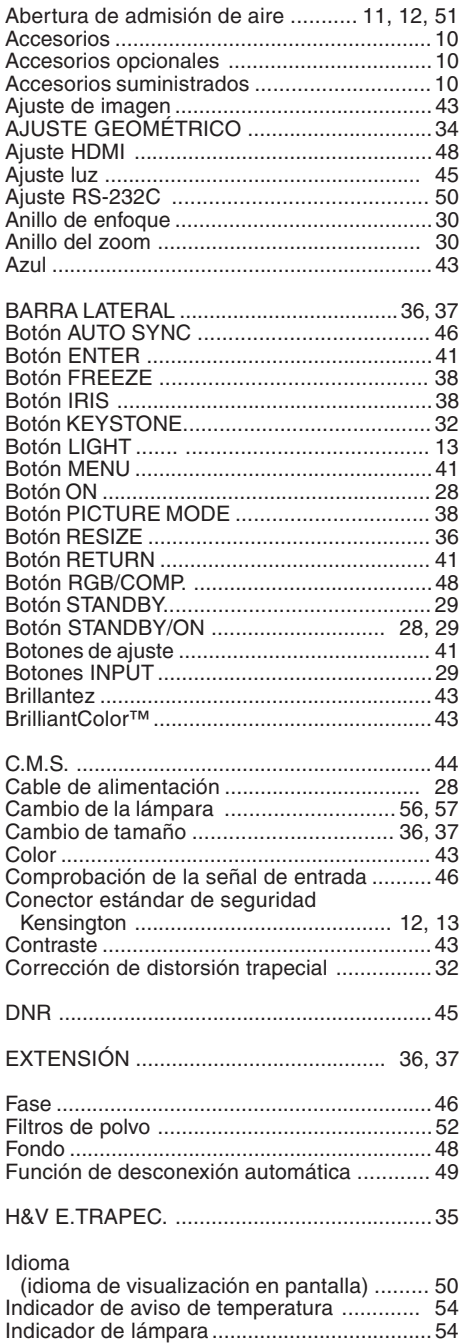

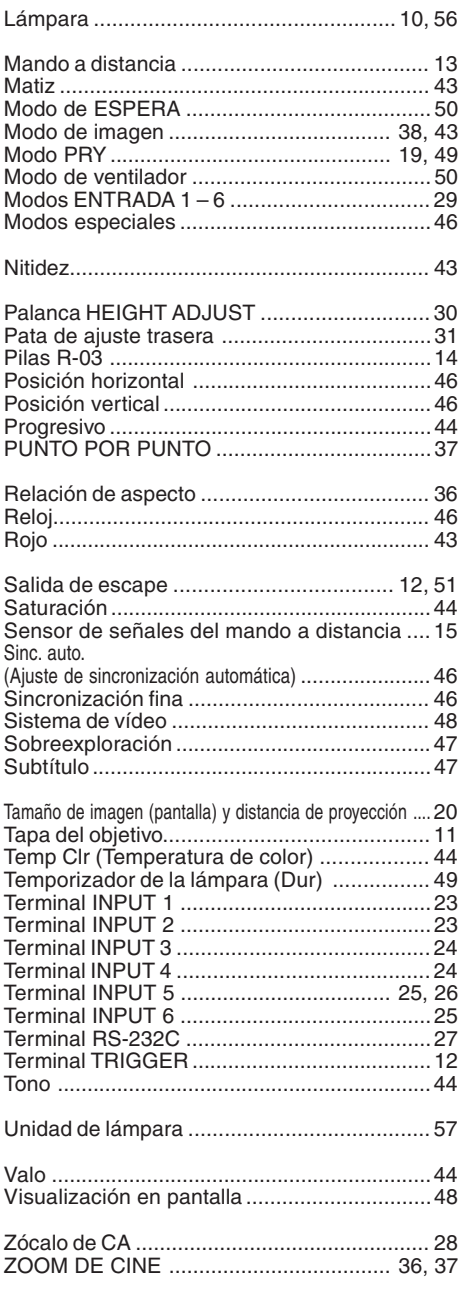

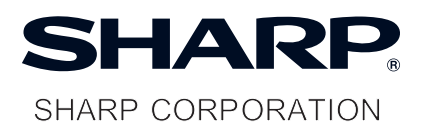

Printed in China Imprimé en Chine Impreso en China Impresso na China TINS-C776WJZZ 06P11-CH-NG